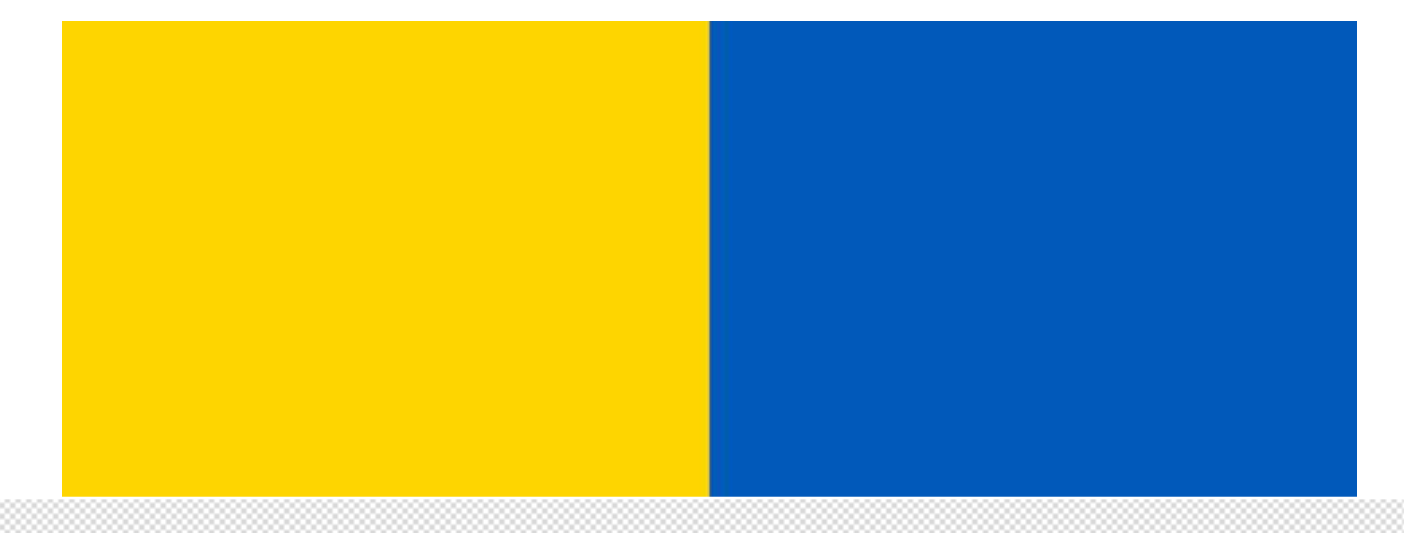

# Инструкция по использованию универсального двухканального таймера

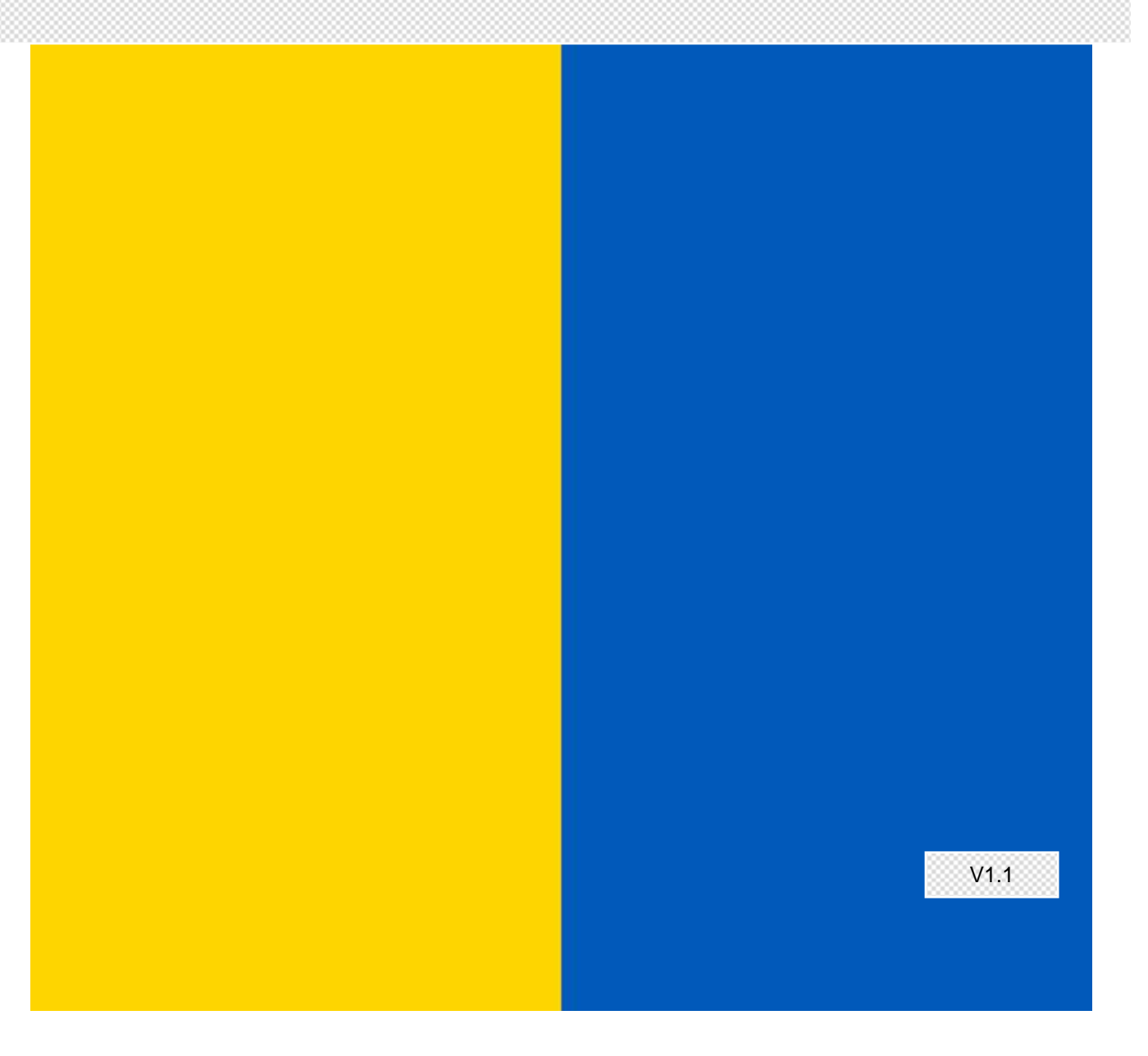

## Содержание

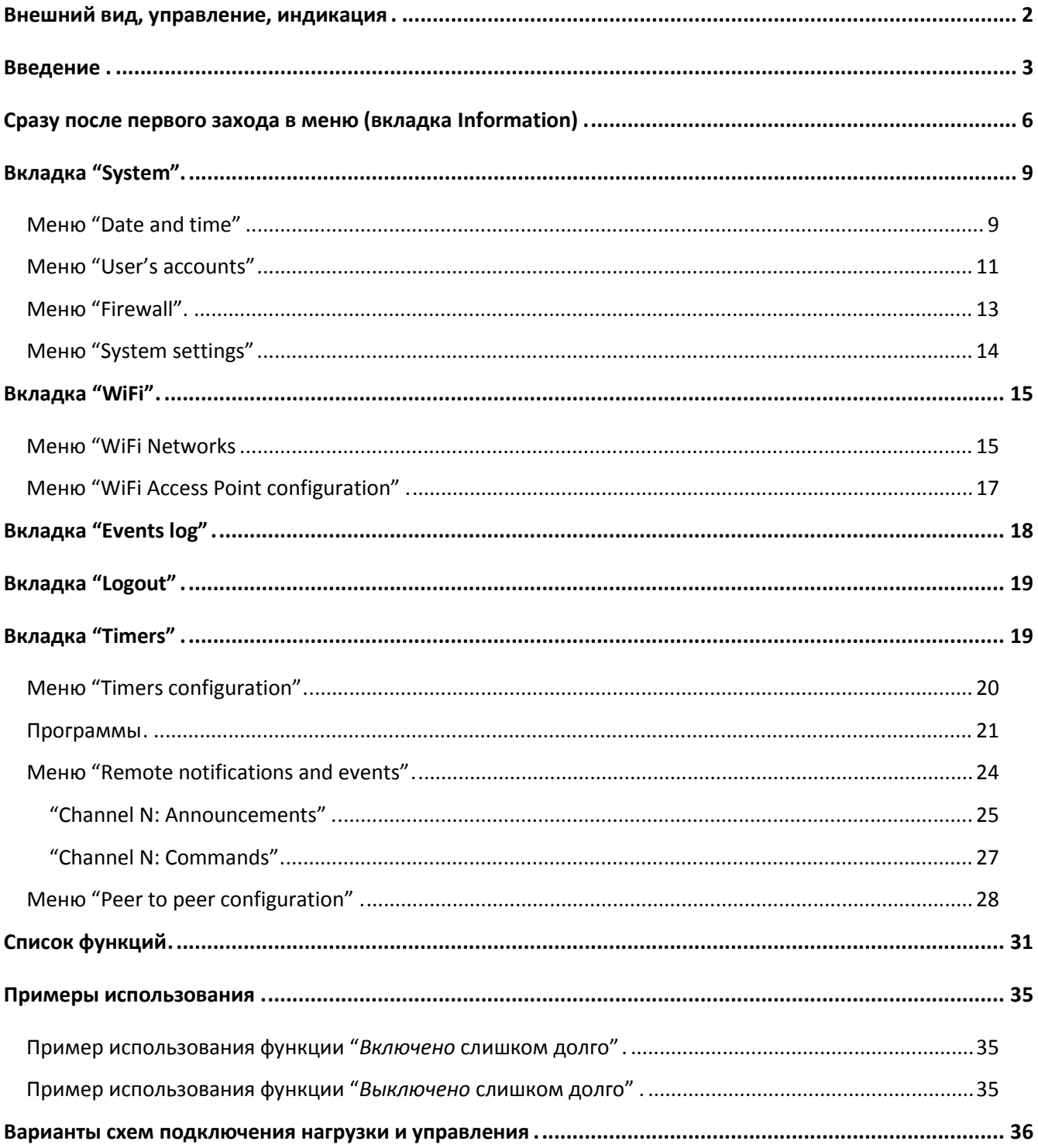

### <span id="page-2-0"></span>**Внешний вид, управление, индикация**

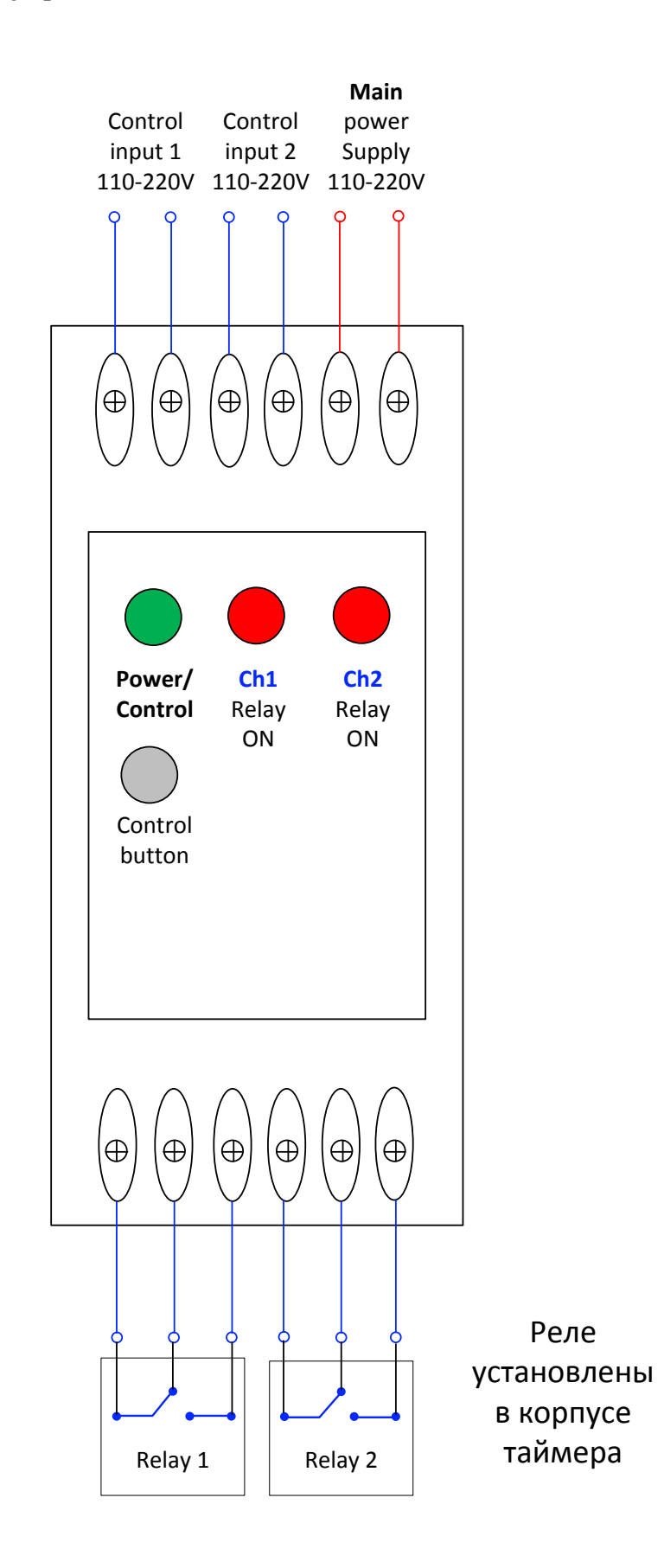

Таймер имеет 3 светодиодных индикатора:

- 1. Питание/индикатор активности (**Power**)
- 2. Контакты реле 1 замкнуты (**Ch1 Relay ON**)
- 3. Контакты реле 2 замкнуты (**Ch2 Relay ON**)

### и одну кнопку управления (**Control button**).

Короткое нажатие на кнопку, активирует режим "Пауза" (описание режима "Пауза" приведено в разделе [Сразу после первого захода в меню \(вкладка](#page-6-0) Information). Индикатор будет мигать с интервалом 2 раза в секунду. Повторное короткое нажатие, отменяет режим паузы (индикатор перестанет мигать). Если нажать кнопку и удерживать ее в нажатом состоянии, то через примерно одну секунду индикатор погаснет. Если в этот момент отпустить кнопку, то устройство перезагрузится. Если продолжать удерживать кнопку нажатой далее (более 7 секунд), то индикатор начнет мигать с частотой 8 раз в секунду, в течении 7 секунд. Если в течении этих 7 секунд повторно нажать и отпустить кнопку (короткое нажатие), то произойдет сброс к фабричным настройкам. Если в течении 7 секунд повторного нажатия не было, то устройство вернется в режим нормальной работы, без сброса к фабричным настройкам.

Все расширенные элементы управления таймером доступны через WEB интерфейс (http). Для управления таймером, используется Java script. Протестировано со следующими браузерами:

- 1. Internet Explorer 9.xx и выше
- 2. FireFox 58.xx и выше
- 3. Google Chrome
- 4. Safari 5.1.7

### <span id="page-3-0"></span>**Введение**

Устройство является универсальным сетевым таймером, с двумя независимыми каналами, каждый из которых имеет 60 ячеек памяти программ. Список доступных программ приведен в [Список](#page-30-0)  [функций](#page-30-0). Питание всей системы обеспечивают входы **Main power supply**, от которых получает питание микропроцессор, управляющий работой системы и реле. Питание на остальных управляющих входах подается с целью проверки присутствия сетевого напряжения (зависит от конкретной программы управления). Если питание на входах **Main power supply** (фаза и 0) исчезает, то все устройство выключается. При пропадании основного питания (**Main power supply**), реле, если их контакты были замкнуты, разомкнуться.

Таймер может работать как при наличии беспроводной сети WiFi, так и при ее отсутствии. Таймер имеет встроенную точку доступа, используя которую, можно управлять системой с любого устройства, имеющего WiFi адаптер, и имеющего возможность просматривать http страницы (Java script). По умолчанию, название точки доступа при первом старте выглядит как ESP\_*XXXXXXXX*, где *XXXXXXXX* представляют собой уникальный идентификационный код устройства. Дополнительно, таймер имеет свою систему аутентификации пользователей (детальнее в разделе [Меню "](#page-11-0)User's [accounts](#page-11-0)"). Первоначальный пароль - admin123

После соединения можно в браузере ввести [http://192.168.6.1](http://192.168.6.1/) и логин/пароль admin/admin

### **Электрические характеристики**

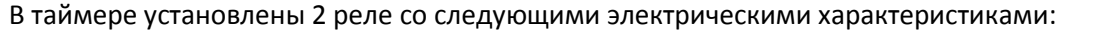

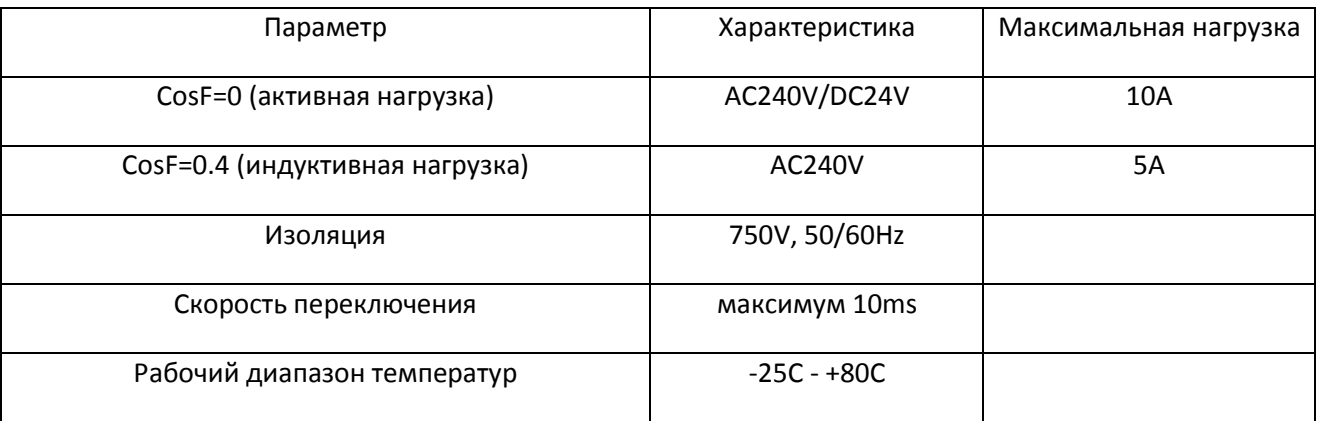

Таймер работает в диапазоне напряжений 110 – 240V, 50/60Hz. Подача повышенного напряжения, приведет к повреждению устройства. Обе пары управляющих контактов (фаза и 0) так же рассчитаны на диапазон напряжений 110 – 240V, 50/60Hz.

Степень защиты таймера – IP20.

Потребляемый устройством ток – от 25ma до 450ma, в зависимости от программ управления, и состояния контактов реле.

Диапазон рабочих температур от -20С до +50C (конденсат не допускается !)

#### **Не подключайте нарузку последовательно в цепь управляющих контактов !**

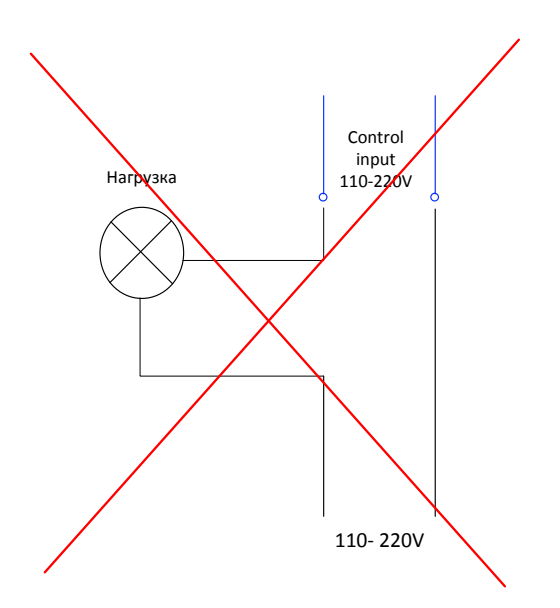

Управляющие контакты предназначены только для обнаружения присутствия сетевого напряжения, например так:

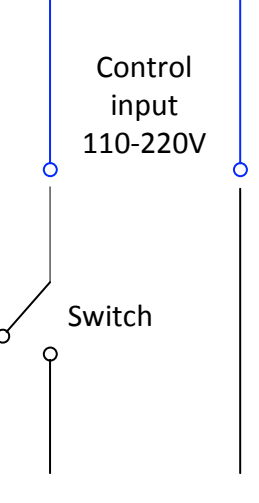

#### 110- 220V

Если выключатель имеет встроенный светодиод, газоразрядный индикатор, или любую другую нагрузку, использовать такой выключатель нельзя, т.к. перегорит управляющий вход таймера.

Если коммутирующей способности реле недостаточно для управления нагрузкой, можно воспользоваться контактором, управляющие контакты которого будет замыкать таймер, согласно заданной программе.

Таймер чувствителен к помехам, расположение несколько таймеров на DIN рейке рядом, приведет к нестабильной работе устройств. В случае если рядом с таймером установлен силовой контактор, имеет смысл отделить таймер от контактора дополнительной перегородкой.

### <span id="page-6-0"></span>**Сразу после первого захода в меню (вкладка Information)**

Первый экран, который вы увидите после ввода логина и пароля, будет выглядеть так (вкладка **Information**):

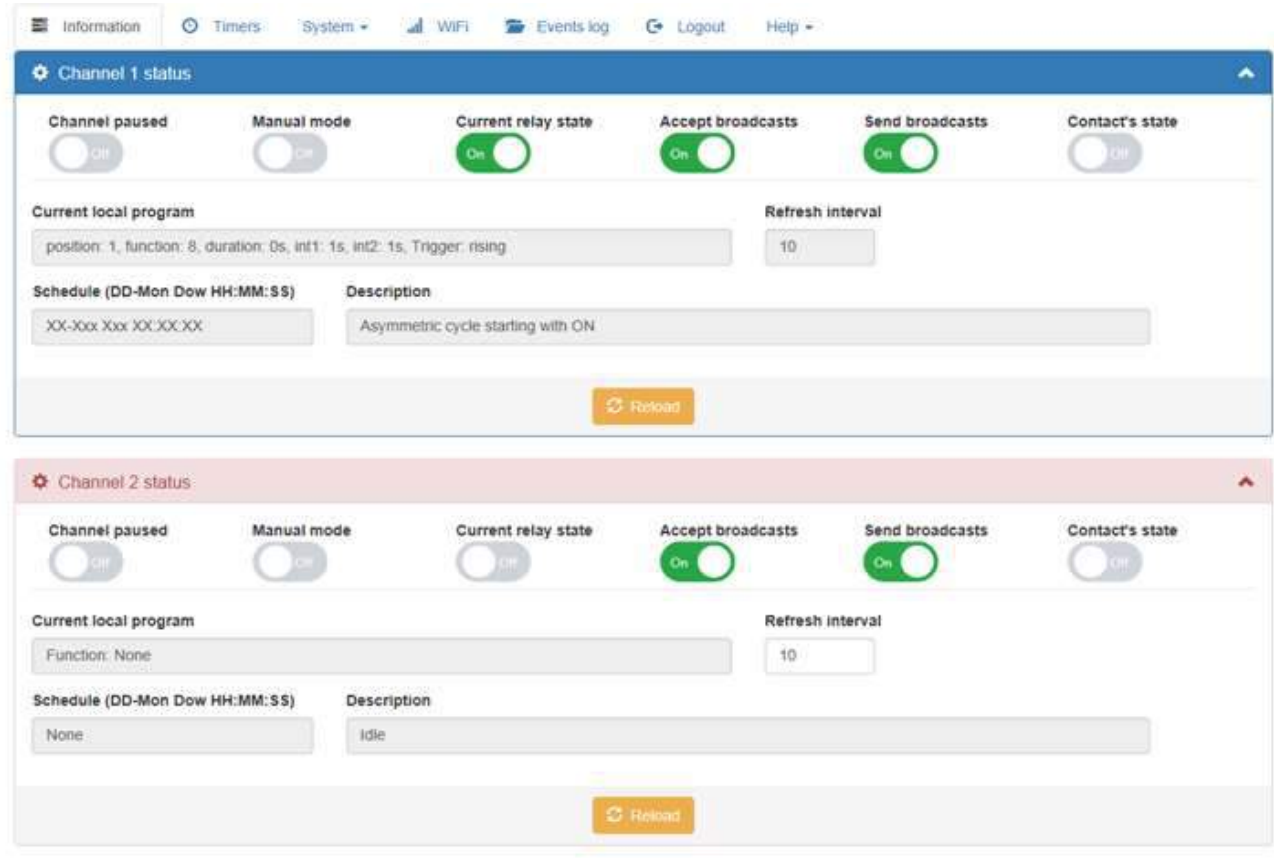

В рамке синего цвета (Channel 1 status) находятся элементы управления первым каналом таймера. В рамке розового цвета (Channel 2 status) находятся элементы управления вторым каналом таймера. Кнопка "**Channel paused**" на приведенном выше снимке экрана выключена (OFF). Если кнопку включить (ON), то произойдет следующее:

- 1. Реле обеих каналов будут немедленно выключены
- 2. Выполнение программ на обоих каналах будет приостановлено

Если отключить режим "**Пауза**" (**ON** -> **OFF**), то выполнение программ на обоих каналах продолжится в обычном режиме. Если текущая программа, которая активна на каждом из каналов не предусматривает повторного включения (замыкания контактов реле), то контакты реле так и останутся в разомкнутом состоянии. Режим "Пауза" так же доступен используя управляющую кнопку на корпусе устройства (короткое нажатие).

Кнопка "**Manual mode**" включает ручной режим управления контактами реле. Для каждого из каналов управление раздельное. При переводе в состояние **ON** (на снимке экрана выше состояние кнопки OFF), контакты реле остаются в своем текущем состоянии, выполнение текущей программы на канале приостанавливается. После отключения режима (**ON** -> **OFF**), выполнение программ на канале продолжится в обычном режиме. Если текущая активная программа не предусматривает

повторного включения/выключения (замыкания/размыкания контактов реле), то контакты реле так и останутся в состоянии, которое было до перехода в ручной режим, или изменено пользователем.

Кнопка "**Current relay state**" показывает текущее состояние контактов реле, и позволяет его изменять. Для каждого из каналов управление раздельное. Кнопку можно включить (**ON**, при этом контакты реле на соответствующем канале замкнуться) или выключить (**OFF** – контакты реле разомкнуться) . Выполнение текущей программы не прерывается, и если после того как состояние кнопки было изменено вручную активная программа предусматривает включение/выключение контактов реле, то контакты реле будут замкнуты/разомкнуты, а кнопка на экране изменит свое состояние. Совместно с кнопкой "**Manual mode**", это позволяет управлять каналом таймера полностью в ручном режиме.

В случае режима "Пауза", кнопки "**Manual mode**" и "**Current relay state**" недоступны для управления, и станут доступными только после того, как режим "Пауза" будет отменен либо из меню, либо при помощи короткого однократного нажатия управляющей кнопки на самом устройстве.

Кнопка "**Accept broadcasts**" (на снимке экрана выше включена **ON**), управляет возможностью внешнего управления контактами реле. Для каждого из каналов управление раздельное. Каждый раз, когда замыкаются/размыкаются управляющие входы, или когда замыкаются/размыкаются контакты реле (независимо для каждого из каналов), таймер может генерировать события, которые будут разосланы и обработаны (или проигнорированы) другими устройствами. Данная кнопка позволяет включить/отключить возможность обработки событий от других устройств, поддерживающих технологию P2P. Детальное описание приведено в разделе "Channel N: [Commands](#page-27-0)".

Кнопка "**Send broadcasts**" (на снимке экрана выше включена **ON**), управляет возможностью рассылки событий (замыкание/размыкание управляющих входов или контактов реле) другим устройствам, поддерживающим технологию P2P. Для каждого из каналов управление раздельное. Детальное описание приведено в разделе "[Channel N: Announcements](#page-25-0)".

Кнопка "**Contact's state**" отображает текущее состояние управляющих контактов (не меняется из интерфейса, только путем физической подачи/снятия питания с управляющих контактов).

"**Current local program**" (информационное, нередактируемое поле, отдельно для каждого из каналов) отображает информацию о текущей активной программе. На снимке экрана выше, активная программа отсутствует, в поле отображается значение "*Idle*". Для активной программы, информация может выглядеть так:

#### **Current local program**

position: 1, function: 8, duration: 0s, int1: 1s, int2: 1s, Trigger: rising

**Position** – положение программы с списке программ на канале, см. раздел [Программы](#page-21-0)). **Function** – текущая активная функция. **Duration** – длительность выполнения программы (0 – "вечно", до отключения питания или до изменения конфигурации программ на канале). **Int1** и **Int2** – специальные параметры текущей программы (1 секунда в примере выше). **Trigger** – состояние управляющих контактов, при наступлении которого текущая программа должна выполнить то, или иное действие.

"**Refresh interval**" – интервал времени (в секундах), через который состояние канала будет опрошено повторно, и результат выведен на экран. Отдельно для каждого из каналов. Допустимые значения 1 – 600 секунд. Значение по умолчанию – 10 секунд. Это значение можно изменить, оно будет сохранено и использовано даже после отключения питания.

"**Schedule (DD-Mon Dow HH:MM:SS)**" – расписание выполнения текущей программы, где DD – день, Mon – месяц, Dow – день недели, HH – часы (24х часовый формат), MM – минуты, SS – секунды. Отдельно для каждого из каналов. Пример:

Schedule (DD-Mon Dow HH:MM:SS)

XX-Xxx Xxx XX:XX:XX

Значения "XX" и "Xxx" означают "любые". В примере выше, текущая активная программа на канале является единственной, т.к. все параметры имеют значения "любой".

"**Description**" – описание текущей активной функции. Отдельно для каждого из каналов. Пример:

#### **Description**

Asymmetric cycle starting with ON

В этом примере, активная функция – это ассиметричный циклеватель, начинающийся с состояния контактов реле "ON" (включены). Для этой программы, параметры **Int1** и **Int2** задают время, в течении которого контакты реле должны быть замкнуты, и время, в течении которого контакты реле должны быть разомкнуты. Например **Int1** = 1s и **Int2** = 1s вызовут включение/выключение контактов реле на канале каждую секунду. Секунду контакты реле будут находиться в замкнутом состоянии, секунду в разомкнутом.

Кнопка "**Reload**" – позволяет обновить экран, вне зависимости от параметра "**Refresh interval**".

Дополнительно, каждую из информационно-управляющих панелей (каналы 1 и 2) можно свернуть

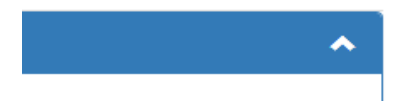

#### и затем развернуть

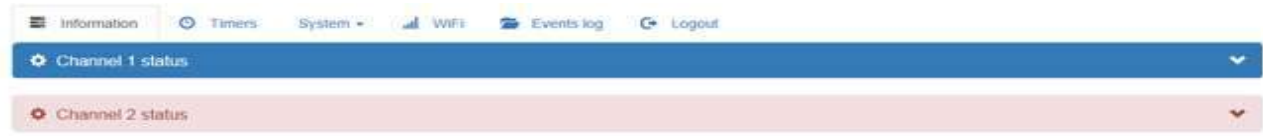

### <span id="page-9-0"></span>**Вкладка "System"**

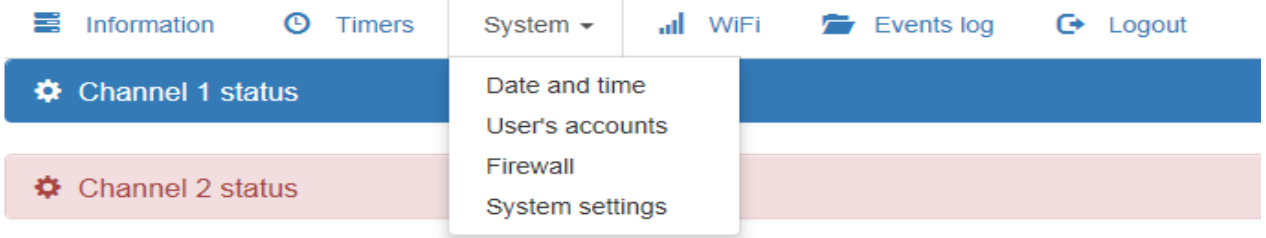

### <span id="page-9-1"></span>**Меню "Date and time"**

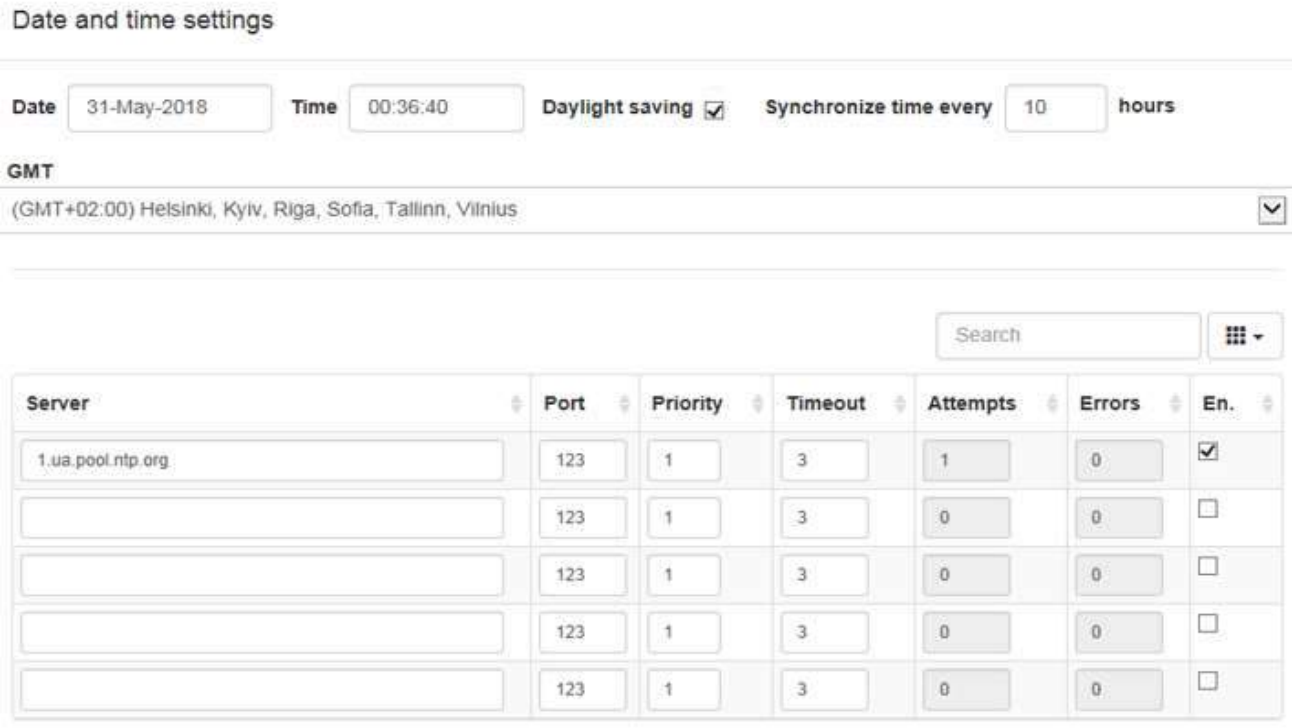

<sup>O</sup> Sync with workstation and save C Sync with NTP server and save  $\blacktriangleright$  Save **\*** Cancel

**Date** – дата, которую можно установить вручную. Формат: DD-Mon-YYYY. **Time** так же можно установить вручную. Формат: HH24:MM:SS. **Daylight saving** – чекбокс, определяющий нужно ли переходить на летнее/зимнее время. **Synchronize time every** – интервал синхронизации с NTP сервером (в часах). По умолчанию – каждые 10 часов. **GMT** – часовой пояс (выбор из списка). Количество NTP серверов, к которым может обращаться таймер для синхронизации времени – 5. Каждый имеет свой приоритет (от 1 до 5). Для каждого из серверов так же определяется таймаут (в секундах, по умолчанию – 3 секунды, можно изменить), по истечении которого, таймер обратиться к следующему по списку приоритетов серверу. Порядок следования серверов в таблице не важен. Все определяет приоритет. Если присутствует более одного сервера с одинаковым приоритетом, то обращения к серверам будет происходить в порядке их следования в таблице. **Port** – порт, обращения на который обрабатывает NTP сервер, имя которого указано в той-же строке таблицы

(допустимые значения 1 – 65535. По умолчанию 123). Поля **Attempts** и **Errors** – информационные (нередактируемые), и показывают количество обращений к серверам, и количество ошибок для каждого. Пожалуйста обратите внимание на элемент таблицы "**En.**" (Enabled). Если чекбокс не отмечен, то несмотря на то, что имя сервера присутствует, обращения к этому серверу происходить не будет. В качестве имени, может использоваться либо FQDN имя, либо IP адрес. Поддерживаются только английские буквы, цифры, и символы "-", "\_" в имени сервера.

"**Sync with workstation and save**" – засинхронизировать время с рабочей станцией (компьютером), на котором в данный момент выведен элемент меню "**Date and Time**".

"**Sync with NTP server and save**" – сохранить текущие изменения, и засинхронизировать время с серверами из списка. Если список (таблица) пустой, то время засинхронизировано не будет. Время так же не будет синхронизировано, если таймер в данный момент времени не присоединен к какойлибо точке доступа. В этом случае можно воспользоваться "**Sync with workstation and save**, или ввести параметры вручную.

"**Save**" – сохранить текущие изменения, но не синхронизироваться с NTP сервером.

"**Cancel**" – закрыть меню.

Нажатие любой из кнопок приведет к закрытию меню.

### <span id="page-11-0"></span>**Меню "User's accounts"**

User's accounts

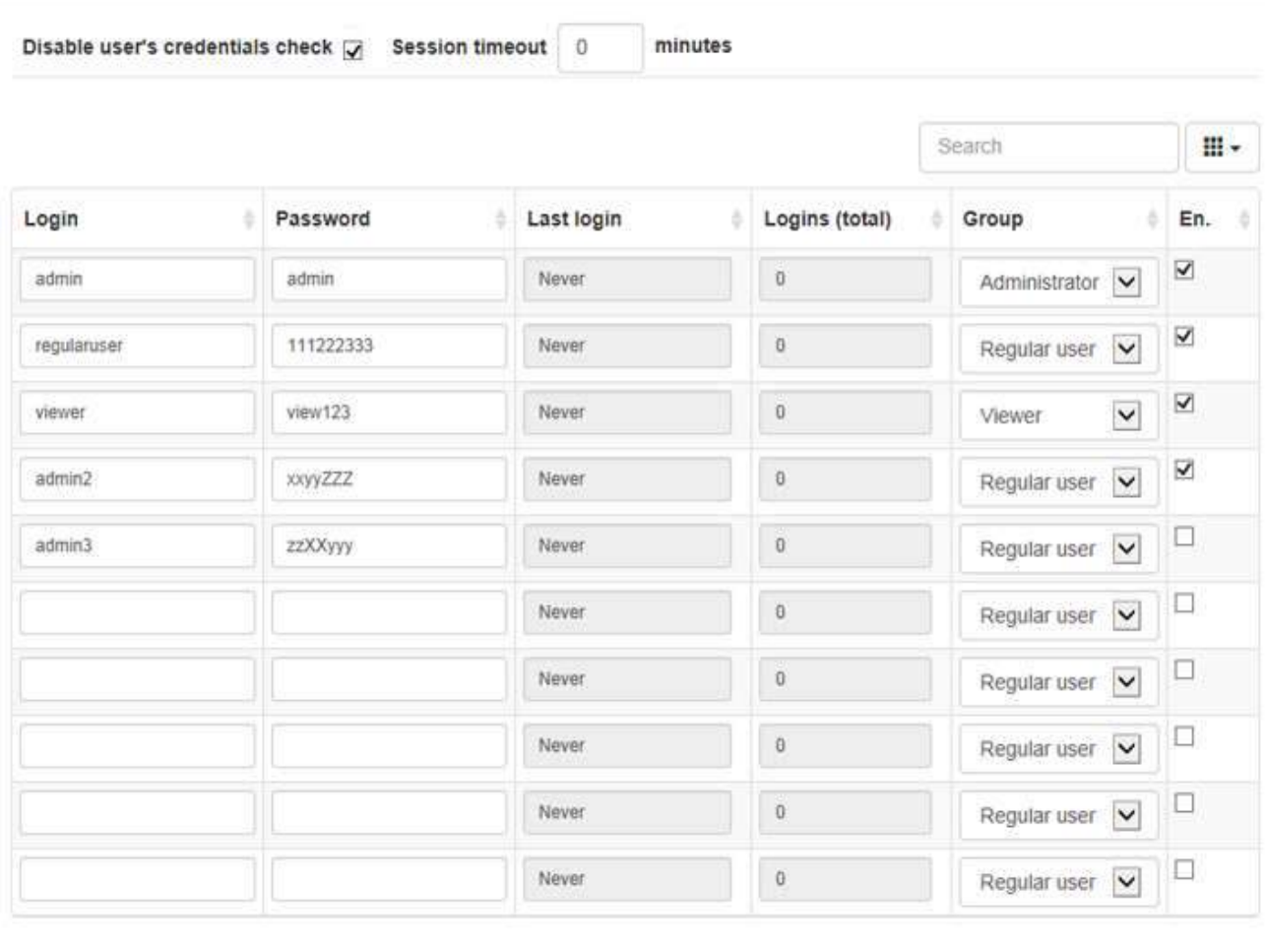

**\*** Cancel  $\blacktriangleright$  Save

"**Disable user's credentials check**" – не проверять пользовательские логин и пароль (значение по умолчанию). Для входа достаточно ввести любое имя пользователя, длиной не менее 3х символов. Пароль можно не вводить. "**Session timeout**" – интервал времени, по истечению которого, в случае отсутствия активности пользователя, будет автоматически выполнен logout (в минутах). По умолчанию 0, т.е. автоматически logout выполнен не будет. Допустимые значения 0, 5 – 60 минут.

Максимальная длина логина пользователя – 16 символов. Допустимые символы – английские буквы, цифры, символы ".", " ", "-". Минимальная длина пароля – 4 символа. Максимальная длина пароля – 12 символов. Допустимые символы – английские буквы, цифры, все печатные символы, кроме пробела. "**Last login**" и "**Logins (total)**" – дата последнего логина пользователя, и общее количество логинов с момента заведения (информационные, нередактируемые поля). В случае если в таблице присутствуют несколько одинаковых логинов, будет сохранен только первый.

"**Group**" – группа, к которой принадлежит пользователь.

Допустимые значения (выбор из списка):

- 1. Regular user
- 2. Viewer
- 3. Administrator

Отличия заключаются в возможности просмотра/сохранения различных параметров. Для группы Administrator доступны все элементы меню. Для группы Regular user недоступны пункты просмотр/сохранение списка пользователей, сохранение параметров точки доступа, сохранение параметров firewall, сохранение конфигурации P2P, сохранение системных параметров. Для группы Viewer недоступны ни один из пунктов для сохранения, так же недоступны для просмотра сохранение конфигурации программ, синхронизация даты и времени, просмотр конфигурации точек доступа и локальной точки доступа, просмотр параметров пользователей, просмотр конфигурации событий, параметров firewall, параметров P2P, сохранение системной информации. Пользователи группы Viewer так же не имеют возможности управлять элементами панели "**Information**", например "Manual mode", "Pause", ...

Пожалуйста обратите внимание на элемент таблицы "**En.**" (Enabled). Если чекбокс не отмечен, то несмотря на то, что все параметры пользователя заведены корректно, пользователь не сможет зайти в систему.

Обязательным является условие наличия хотя-бы одного пользователя, входящего в группу "Administrators". Если такой пользователь отсутствует или таблица пользователей пустая, автоматически будет установлен флаг "**Disable user's credentials check**".

Логин и пароль – case sensitive (регистр имеет значение).

### <span id="page-13-0"></span>**Меню "Firewall"**

Firewall

Enable firewall [

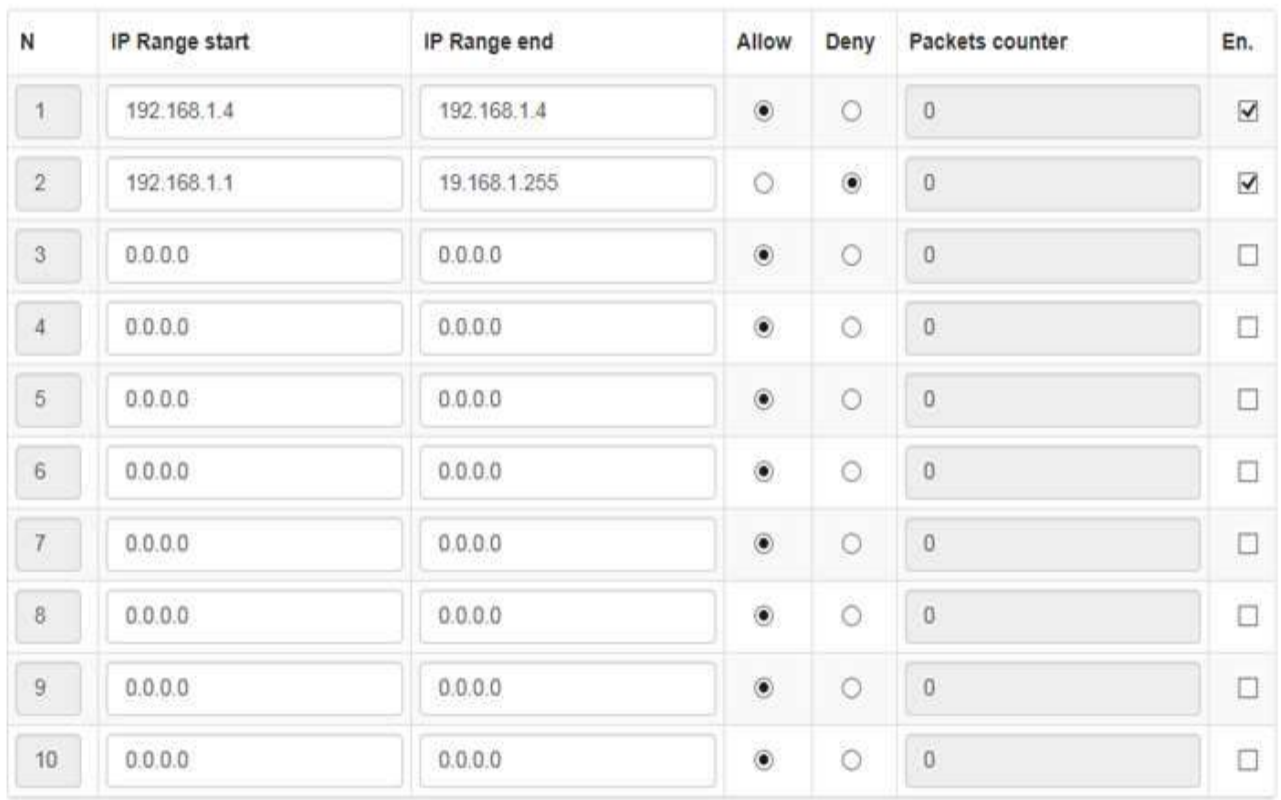

**\*** Cancel  $\blacktriangleright$  Save

"**Enable firewall**" – включить firewall (по умолчанию выключен). "**IP Range start**" – начало диапазона адресов. "**IP Range end** " - окончание диапазона адресов, доступ к которым нужно запретить/разрешить. "**Allow**" – разрешить доступ, "**Deny**" – запретить доступ. "**Packets counter**" – счетчик пакетов, которые были обработаны согласно правилу (информационное, нередактируемое поле).

Пожалуйста обратите внимание на элемент таблицы "**En.**" (Enabled). Если чекбокс не отмечен, то несмотря на то, что все параметры заведены корректно, правило работать не будет.

Firewall будет работать только в том случае, если таймер подключен в режиме клиента к точке доступа. Неприменимо для встроенной точки доступа.

Если будут указаны текущий IP адрес (или диапазон адресов), в которые войдут либо текущий IP адрес, с которого выполняется конфигурирование системы, либо default gateway (при подключении в

13

качестве клиента к точке доступа WiFi), правило будет сохранено, но без флага "En." (*Enabled*, разрешено).

Маска сети не используется. Только IP адреса, например диапазон 0.0.0.0 – 255.255.255.255

При проверке правил, важен порядок их следования. Как и при конфигурировании других firewall, можно вначале определить все правила, согласно которым доступ разрешен, а потом одно правило, запрещающее доступ всем тем, кто не попадает под правила "разрешен".

Пожалуйста обратите внимание на элемент меню "**конфигурация событий**", в котором помимо других параметров, задается multicast адрес, при помощи которого может происходить взаимодействие между устройствами (раздел Меню "[Remote notifications and events](#page-24-0)").

### <span id="page-14-0"></span>**Меню "System settings"**

#### System settings

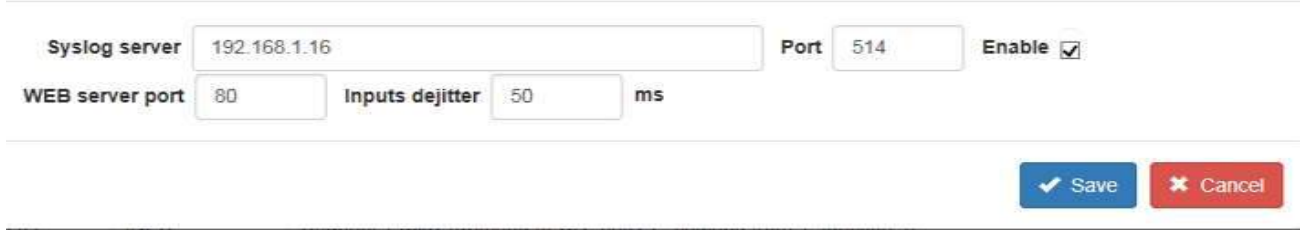

"**Syslog server**": Таймер имеет расширенную систему логирования информации (см. раздел [Вкладка](#page-18-0)  ["Events log"](#page-18-0)) и все сообщения, которые попадают во внутренний лог системы, могут так же передаваться на syslog сервер. **Syslog server** может быть задан как в виде FQDN, так и в виде IP адреса. "**Port**" – порт syslog server (по умолчанию 514, допустимые значения 1 - 65535). Пожалуйста не забывайте про "**Enable**". Если чекбокс не отмечен, сообщения не будут передаваться на сервер. "**Web server port**" – порт, на котором будет работать WEB (http) сервер, обрабатывая запросы пользователей. Изменение параметров вступает в силу немедленно после сохранения, перезагрузка не требуется. Пожалуйста не забывайте новый порт WEB сервера, если он был изменен. Если все-таки забыли, то можно воспользоваться утилитой nmap [\(https://nmap.org\)](https://nmap.org/). ICMP запросы (в частности ping) таймером не поддерживаются.

"**Inputs dejitter**" – задержка для предотвращения детектирования ложного срабатывания управляющих контактов (для обеих каналов). Значение в миллисекундах. Дупустимый диапазон 40 – 440ms. Значение по умолчанию 50ms.

### <span id="page-15-0"></span>**Вкладка "WiFi"**

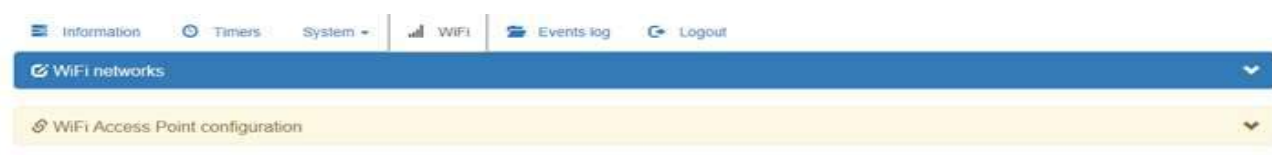

Первый элемент меню "**WiFi Networks**" отвечает за конфигурацию таймера в режиме клиента (подключенного к точке доступа). Второй элемент меню – это конфигурация встроенной точки доступа (Access point).

### <span id="page-15-1"></span>**Меню "WiFi Networks**

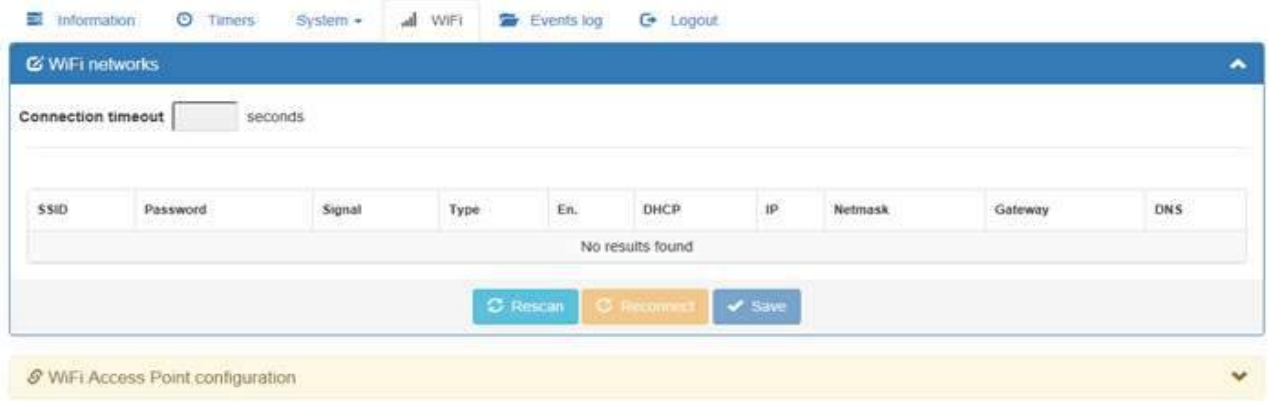

Для того чтобы увидеть список доступных сетей и выполнить (в случае необходимости) настройки, необходимо нажать кнопку "**Rescan**". Появится следующее конфигурационное меню:

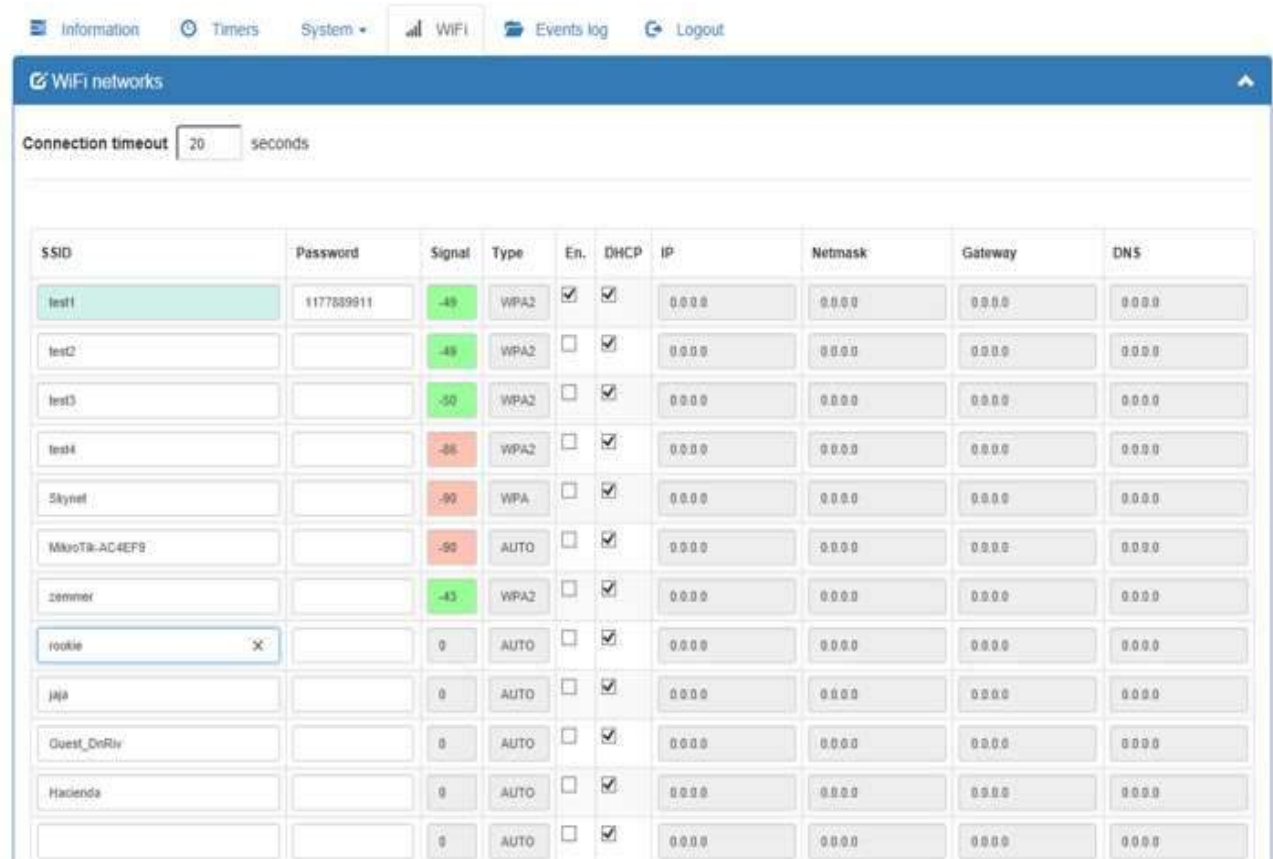

"**Connection timeout**" – определяет, сколько времени может быть затрачено на присоединение к одной точке доступа (в секундах). Допустимые значения от 1 до 60 секунд. Значение по умолчанию 20 секунд. В случае если контроллер не сможет подключиться к точке доступа за указанный интервал, то будет выполнена попытка повторного подключения к той же точке, если активна только одна, либо к последующим. "**SSID**" – имя точки доступа (редактируемое поле). Допустимые символы – английские буквы, цифры, символы ".", ")", "(", "-", "+", ",". Максимальная длина – 31 символ. "**Password**" – пароль для подключения к точке доступа. Допустимые символы - английские буквы, цифры, все печатные символы кроме пробела. Максимальная длина 32 символа."**Signal**" – уровень сигнала точки доступа. "**Type**" – тип подключения для точки доступа (информационное, нередактируемое поле). "**En.**" – Enabled, т.е. запись активна. "**DHCP**" – использовать DHCP при подключении, т.е. точка доступа к которой подключается контроллер, самостоятельно выделяет "**IP**" адрес, маску подсети ("**Netmask**"), шлюз ("**Gateway**") и "**DNS**" сервера. Если есть необходимость подключиться к точке доступа с заранее определенным (статическим) адресом, можно снять отметку с чекбокса "**DHCP**", и прописать вручную все необходимые параметры подключения. Таймер имеет 20 ячеек для сохранения конфигураций подключения к точкам доступа. Если например точка доступа к которой необходимо подключиться не найдена в таблице, ее можно прописать вручную, в любой из доступных для редактирования ячеек (**SSID**). После выполнения редактирования необходимых полей, можно нажать кнопку "**Save**", при этом новая конфигурация будет сохранена в памяти таймера, но переподключение выполнено не будет.

При нажатии кнопки "**Reconnect**", будет выполнено сохранение конфигурации и таймер начнет попытки присоединиться к точкам доступа, согласно сохраненной конфигурации.

В случае если точка доступа перестанет быть доступной, контроллер будет пытаться присоединиться в автоматическом режиме, не требуя вмешательства извне.

### <span id="page-17-0"></span>**Меню "WiFi Access Point configuration"**

Помимо возможности подключения к другим точкам доступа, таймер имеет свою (неотключаемую) точку доступа, которая становится доступной сразу после подачи питания (с задержкой 2-3 секунды). Первоначальное имя - ESP\_*XXXXXXXX*, где *XXXXXXXX* представляют собой уникальный идентификационный код устройства.

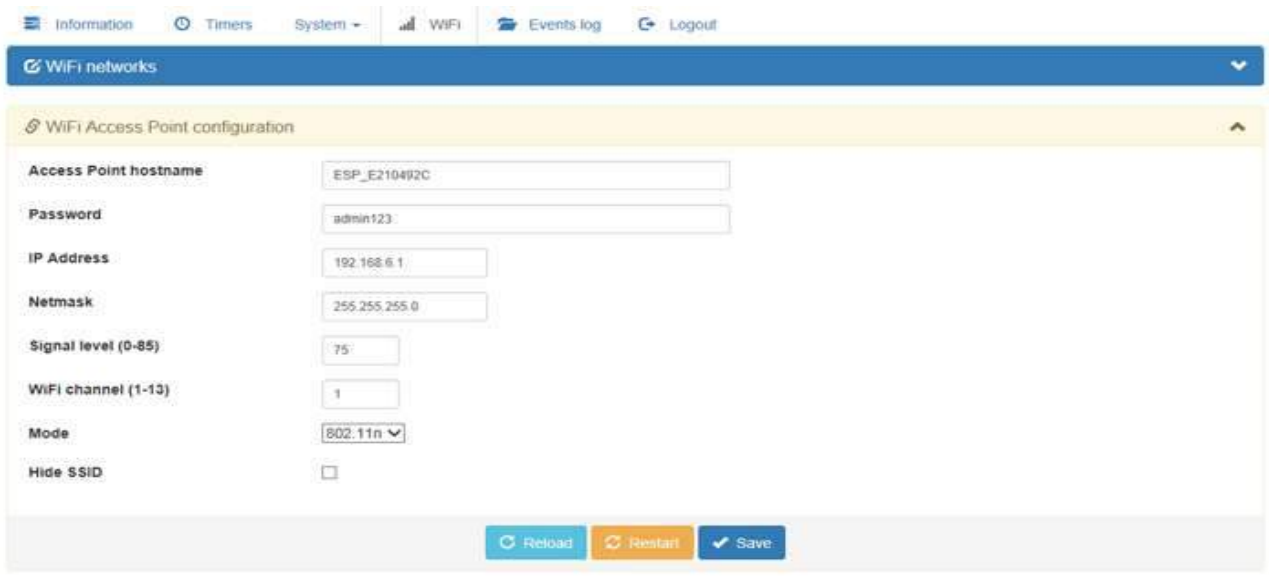

"**Access Point hostname**" – название таймера (SSID). Допустимые символы – английские буквы, цифры, символы ".", ")", "(", "-", "+", ",". Максимальная длина – 31 символ. Это имя, которое появится в списке доступных сетей для подключения с других устройств, имеющих WiFi адаптер. "**Password**" – пароль для подключения к точке доступа. Допустимые символы - английские буквы, цифры, все печатные символы кроме пробела. Максимальная длина 32 символа. "**IP Address**" это адрес, который будет доступен после подключения к точке доступа, например [http://192.168.6.1](http://192.168.6.1/) для последующего управления/конфигурирования таймера. Значение по умолчанию "192.168.6.1". "**Netmask**" – маска подсети, из которой подключаемому устройству будет выдан IP адрес. Значение по умолчанию "255.255.255.0" (или /24). "**Signal level (0-85**)" – уровень сигнала для точки доступа. 0 – минимальное значение, 85 – максимальное. Значение по умолчанию – 75. Этот параметр определяет мощность излучения WiFi передатчика таймера как для режима клиента для WiFi точки доступа, так и для встроенной точки доступа (включая P2P взаимодействие устройств). Значения соответствуют уровням 0.25 – 21.25dBm. "**WiFi channel (1-13)**" – WiFi канал, используя который будут выполняться подключения.

Допустимые значения 1 – 13. Значение по умолчанию 1. "**Mode**":

**Mode** 

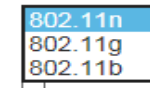

**Hide SSID** 

Тип WiFi подключения (выбор из списка). Значение по умолчанию – 802.11n. "**Hide SSID**" – отключить возможность отображения имени ("**Access Point hostname**") для всех устройств WiFi, которые подключаются к встроенной точке доступа таймера. Для подключения, имя точки доступа придется вводить вручную. Пожалуйста, запишите имя устройства, перед тем как вы установите признак "скрыть".

Нажатие кнопки "**Save**" вызовет сохранение конфигурации (без изменения текущих параметров). Нажатие кнопки "**Restart**" вызовет сохранение, и немедленное применение параметров. Перезагрузка устройства выполняться не будет. После применения новых параметров, клиенты присоединенные к точке доступа со старым именем устройства (если оно менялось), будут работать со старым именем еще несколько секунд. Эта секция конфигурации таймера является одной из самых важных, и если при конфигурировании была допущена ошибка, то вероятнее всего, придется выполнять сброс к фабричным настройкам.

Встроенная точка доступа работает в режиме WPA2-PSK.

### <span id="page-18-0"></span>**Вкладка "Events log"**

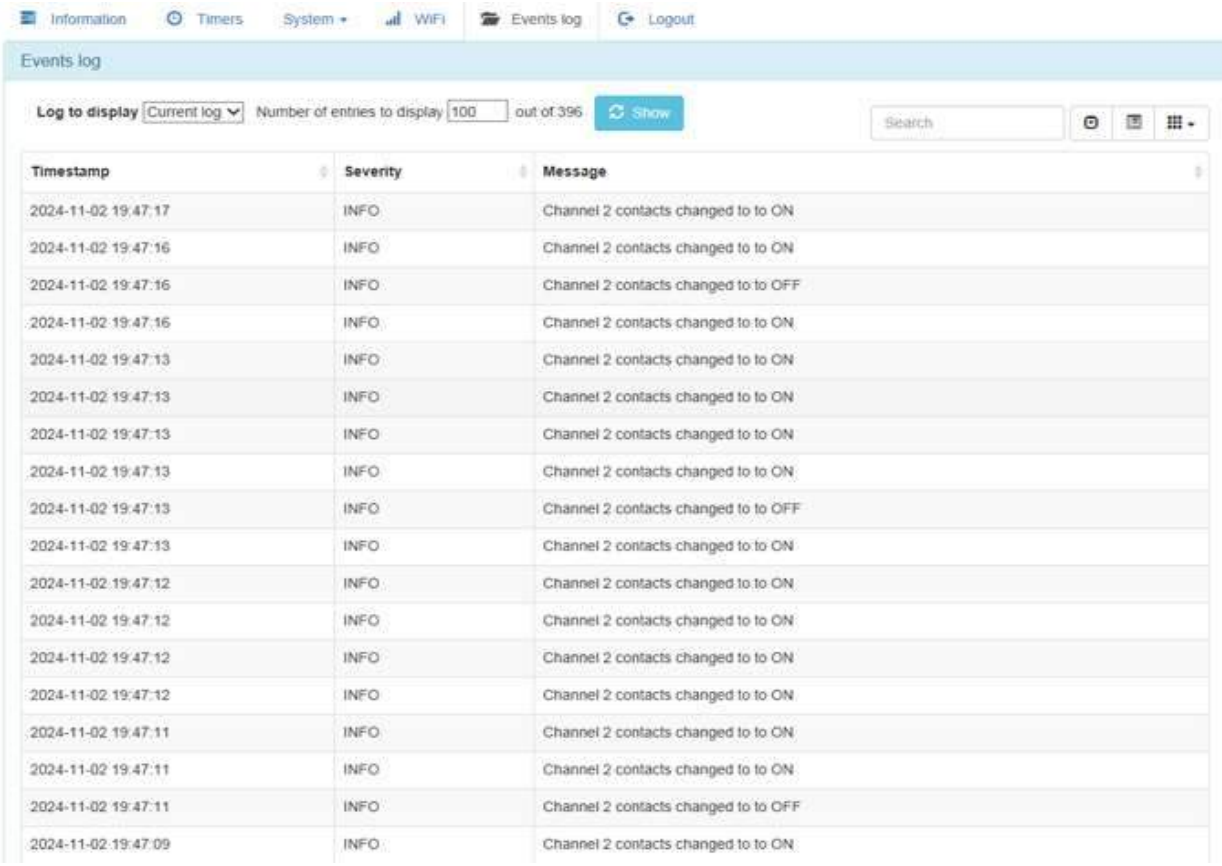

Таймер имеет встроенную систему журналирования, которая позволяет сохранять до 5000 последних событий. "**Timestamp**" – время события, согласно внутренним часам таймера. "**Severity**" – тип события:

- 1. Информационное (INFO)
- 2. Предупреждение (WARNING)
- 3. Ошибка (ERROR)

"**Logs to display**" – выбор журнала для просмотра:

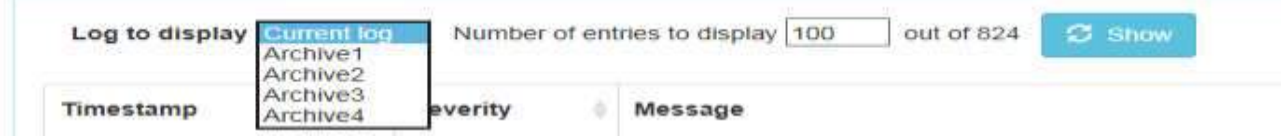

"**Current log**" - текущий (оперативный журнал)

"**Archive1** – **Archive5**" – история (**Archive5** – самый старый).

"**Number of entries to display**" – количество записей, которые будут отображены. По умолчанию 100, можно изменить.

Чтение журнала из внутренней памяти таймера может занять до 20 секунд, в зависимости от количества выбранных для отображения строк. В меню выбора журналов будут отображены только те исторические журналы событий, которые успели накопиться до текущего момента.

### <span id="page-19-0"></span>**Вкладка "Logout"**

После того как операции по мониторингу/изменению конфигурации системы завершены, рекомендуется выполнить выход из системы.

### <span id="page-19-1"></span>**Вкладка "Timers"**

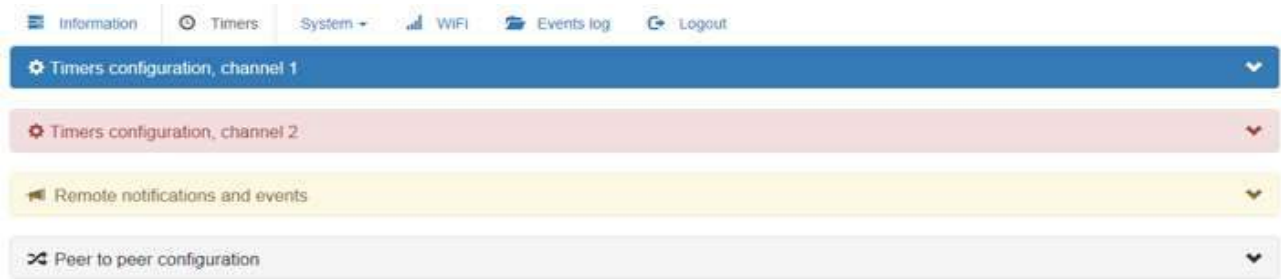

Каждое из элементов меню можно независимо развернуть или свернуть, нажав на стрелку вниз/вверх (справа, на каждой из 4х панелей).

### <span id="page-20-0"></span>**Меню "Timers configuration"**

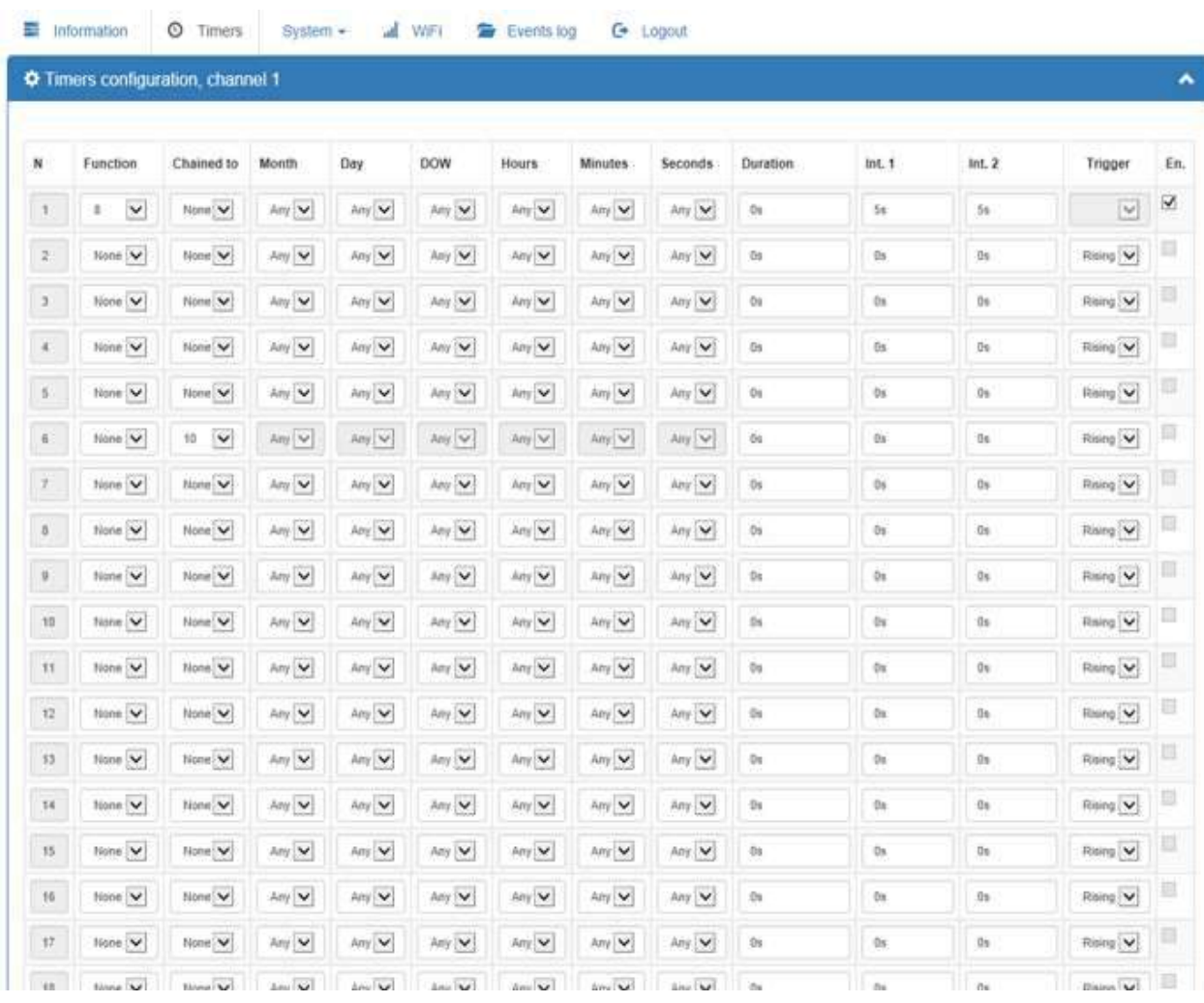

Этот элемент меню (для каждого из каналов) определяет конфигурацию программ.

Для каждого из каналов, может быть определено до 60 программ.

- "**N**" номер программы в списке программ (1-60, информационное, нередактируемое поле)
- "**Function**" номер функции (детальнее в разделе [Список функций](#page-30-0))
- "**Chained to**" номер связанной программы
- "**Month**" месяц (выбор из списка)
- "**Day**" день (выбор из списка)
- "**DOW**" день недели (выбор из списка)
- "**Hours**" часы (24х часовой формат, выбор из списка)
- "**Minutes**" минуты (выбор из списка)

"**Seconds**" – секунды (выбор из списка)

"**Duration**" – продолжительность выполнения программы

"**Int1**" и "**Int2**" – параметры программ

"**Trigger**" – изменение состояния управляющих контактов (выбор из списка):

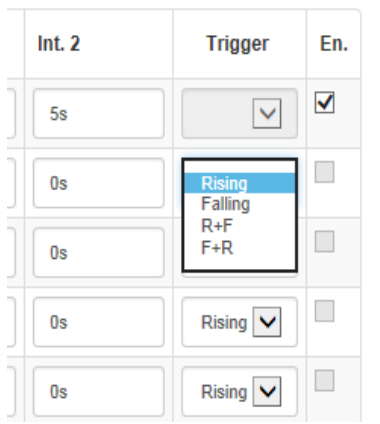

"**Rising**" – событие, при котором управляющие контакты замкнулись, но еще не разомкнулись.

"**Falling**" – событие, при котором управляющие контакты, которые до этого были в замкнутом положении, разомкнулись.

"**R+F**" – событие, при котором управляющие контакты замкнулись, а затем разомкнулись.

"**F+R**"- событие, при котором управляющие контакты, которые до этого были в замкнутом положении, разомкнулись, а потом снова замкнулись.

"**En.**" – разрешено (enabled) – текущая программа разрешена для исполнения.

### <span id="page-21-0"></span>**Программы**

Для каждого из каналов предусмотрено 60 ячеек памяти, содержащих дату и время начала работы программы, тип и номер программы, статус (активна/неактивна), длительность работы программы, а так же параметры **Int1** и **Int2**, специфические для каждой из программ (детальнее в разделе [Список](#page-30-0)  [функций](#page-30-0)). Каждая программа может быть выбрана для выполнения в определенное время, либо периодически, через/в заданные интервалы. Время выполнения задается следующим образом:

#### Apr 20 Any 14:10:00

Программа будет запущена 20 апреля каждого месяца, в 14 часов 10 минут.

#### Any Any Mon 14:10:00

Программа будет запускаться каждый понедельник, в 14:10.

#### Any Any Any Any:10:00

Программа будет запускаться в 10ю минуту каждый час.

#### Any Any Any Any:Any:10

Программа будет запускаться в 10ю секунду каждую минуту.

#### Any Any Any Any:Any:Any

Программа будет запущена сразу после подачи питания на канал. На каждом канале может быть не более одной такой программы (которая запускается сразу, после подачи питания). Если присутствует более одной, то всегда будет выполняться та, у которой номер следования по порядку ("**N**") меньше.

#### Any 10 Wed Any:Any:Any

Программа начнет работать в первую секунду 10 числа каждого месяца среды.

*Простое правило*: Параметр, помеченный как Any, является сигналом для системы о том, что данный параметр проверять не нужно, и вне зависимости о его значения, программа начнет свое выполнение (при условии совпадения других заданных параметров).

Помимо времени старта, задается длительность выполнения программы. Горизонт планирования выполнения программ – 400 дней. Планирование выполнения программ ведется в терминах дней, часов, минут и секунд. Длительность выполнения программы на канале является важным параметром, т.к. пока выполняется одна программа, никакая другая программа выполняться не сможет. Текущая программа может прерваться либо если истечет время ее выполнения (длительность - **Duration**), либо произойдет отключение питания, либо в системе будут выполнены изменения (например, изменение времени и/или даты), которые потребуют рестарта канала, на котором работает программа. Это означает что если, например, на канале один присутствует программа, у которой время начала работы определено как

#### Any Any Any Any:10:00

(запускать 10ю минуту каждого часа), длительность выполнения установлена как 1 час, 59 секунд, то программа будет перезапускаться каждые 2 часа, а не каждый час. Остальные активные программы (если они были определены), так же не будут запускаться. В один момент времени, может выполняться только одна программа, параметры которой (время/периодичность запуска и длительность), определяются пользователем. Если длительность выполнения программы установлена как 0, то это означает, что только эта программа будет выполняться сразу после подачи питания на канал. Если определен параметр "сразу после подачи питания на канал" (Any Any Any

Any:Any:Any), и установлена длительность выполнения 0, то программа будет единственная которая будет выполняться.

Помимо программ, которые выполняются в заданное время, есть возможность задавать программы, которые будут выполняться сразу же после окончания предыдущей программы (**Chained to**). Такая программа может быть заданна для того, чтобы сразу же после окончания работы предыдущей программы, активизировалась новая. В качестве параметра время/периодичность запуска у таких программ выбирается предыдущая программа, после окончания работы которой, должна запуститься текущая. Можно построить одну или более цепочку из связанных программ, которые будут выполняться одна за другой. Пример:

*Программа 1*: Any Any Mon 14:10:00, длительность 4 часа

#### *Программа 2*: Chained to 1, длительность 5 часов

Программа 1 будет запускаться каждый понедельник, в 14:10, отрабатывать 4 часа, сразу после окончания работы Программы 1, будет запущена Программа 2, которая будет выполняться 5 часов. Одна связанная программа может быть привязана к другой связанной программе, но только к одной, т.е. нельзя определить несколько связанных программ, которые в один момент времени будут отмечены как активные, и должны начать работать после окончания какой-либо одной программы на канале. Пример:

*Программа 1*: Any Any Mon 14:10:00, длительность 4 часа

*Программа 2*: Chained to 1, длительность 5 часов

*Программа 3*: Chained to 2, длительность 2 дня

В приведенном выше примере, Программу 3 можно связать только с Программой 2, т.к. для Программы 1 уже имеется связанная программа (Программа 2).

Программы могут быть связаны друг с другом только в пределах канала, т.е. невозможно например, привязать программу на канале 1, к программе на канале 2.

Пользователь может отмечать программы как активные или неактивные, но при этом нужно принимать во внимание то, что если программа помечена как неактивная, и с ней связана цепочка других программ, то каждая из связанных программ, так-же станет неактивная. В случае с тремя программами (см. выше), если пользователь отметит как неактивную Программу 2, то неактивной станет и Программа 3. Если отметить как неактивную Программу 1, то неактивными станут и программа 2, и Программа 3. Если в системе присутствуют другие цепочки, не связанные с Программами 1, 2 или 3, то они останутся неизменными, т.к. никак напрямую не связаны с цепочкой, элементы (программы) которой деактивируются.

При помощи типа программ **не Chained to**, можно определить начало выполнения программы каждую минуту, каждую секунду, каждый час, каждый день, каждый день недели, каждый месяц, или каждый день месяца.

Система не ведет контроль над корректностью определения времени/периодичности старта и длительности. Проверяется только корректность связей программ.

23

Порядок следования программ в списке не имеет значения, т.е. например основная программа может идти под номером 20, а связанная с ней под номером 1, следующая связанная под номером 55, …

Если установлен параметр "*запускать каждую секунду*" Any Any Any Any:Any:10, и длительность программы составляет, например 5 минут и 30 секунд, то сначала завершится выполнение программы (5 минут и 5 секунд), а затем через 40 секунд программа запустится снова.

Временные интервалы (**Int1**, **Int2**, **Duration**) задаются в формате 00**s**00**m**00**h**000**d** Если необходимо установить период времени 1 минута, то строка будет выглядеть так: 0**s**1**m**

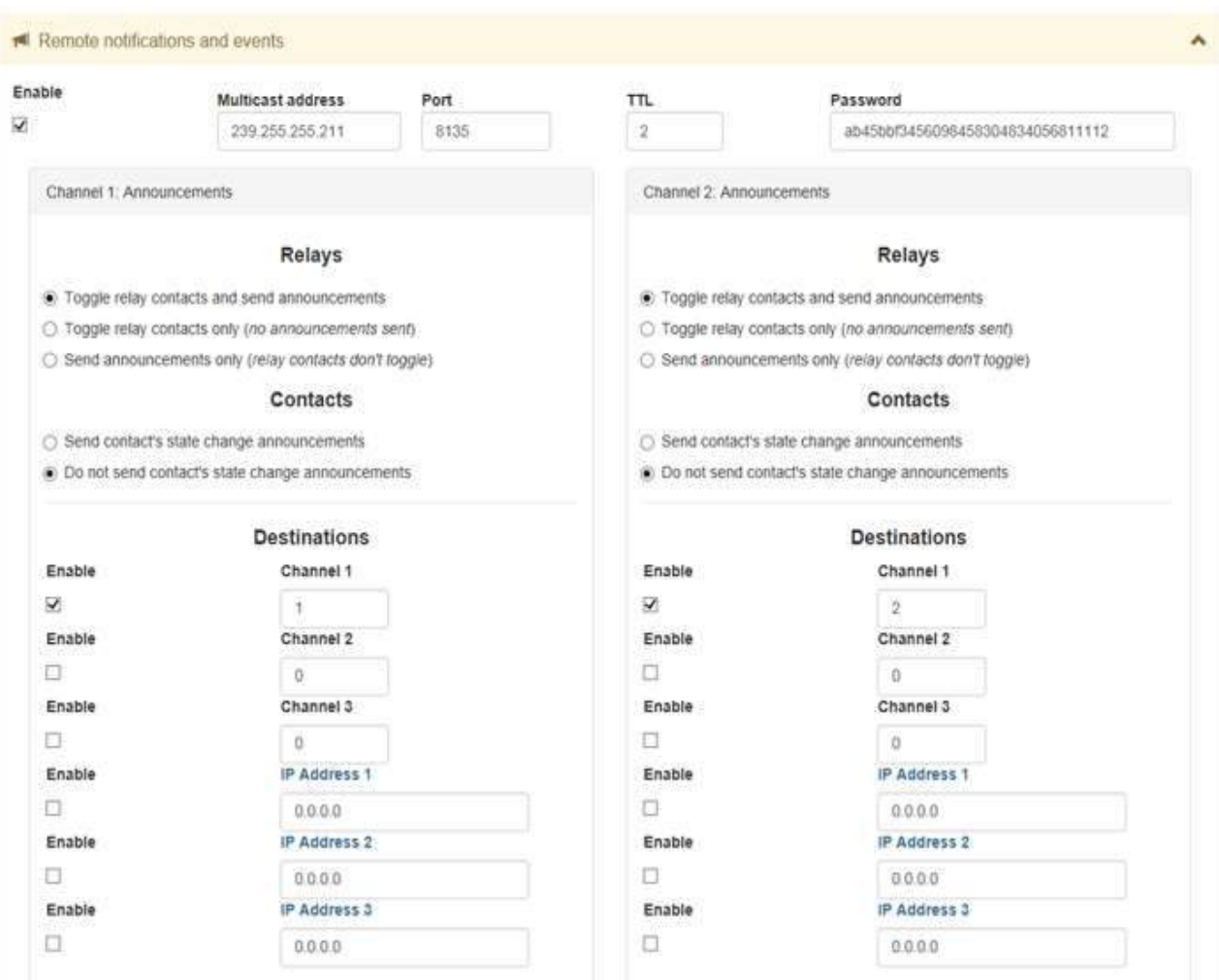

### <span id="page-24-0"></span>**Меню "Remote notifications and events"**

Все контроллеры общаются между собой используя:

- 1. Multicast address
- 2. Внутренний протокол P2P

Использование Multicast address возможно тогда, когда контроллеры подключены к какой-либо точке доступа WiFi (см. раздел [Меню "WiFi Networks"\)](#page-15-1). Внутренний протокол (P2P) не зависит от

наличия или отсутствия подключения к точке доступа (и наличия/отсутствия подключения к сети интернет).

"**Multicast address**" – адрес, который должен быть одинаковым у всех контроллеров, которые взаимодействуют друг с другом. Значение по умолчанию 239.255.255.211

"**Port**" – порт, на котором контроллеры принимают команды. Так же должен быть одинаковым у всех контроллеров, которые взаимодействуют друг с другом. Значение по умолчанию 8135.

"**TTL**" – параметр указывающий как далеко могут быть отправлены команды, которые генерирует каждый из контроллеров (Time To Live). Каждый раз, когда сообщение контроллера проходит через маршрутизатор/точку доступа, TTL уменьшается на 1. Как только значение TTL становится равным 0, маршрутизатор который получает такое сообщение, передавать (маршрутизировать) его дальше не будет. Для варианта домашней сети, оптимальным является значение 2 (значение по умолчанию). Значение TTL 16 достаточно для того, чтобы сообщение было отправлено практически по всему миру. Обычно, провайдер интернет, не маршрутизирует внутренние multicast пакеты за пределы сети, поэтому отправить multicast (широковещательное) сообщение на весь мир, вероятнее всего не получится.

"**Enable**" – разрешить использование multicast сообщений.

"**Password**" 32 символьный (цифры от **0** до **9** и английские буквы от **a** до **f**) так же должен быть одинаковым у всех контроллеров, которые взаимодействуют друг с другом. Все сообщения, которые генерируются контроллером, шифруются для передачи другим контроллерам. Если пароли у контроллеров, которые должны взаимодействовать друг с другом не совпадают, команда контроллерам-приемникам будет проигнорирована. Рекомендуется вводить все 32 символа, т.к. это увеличивает надежность алгоритма шифрования.

### <span id="page-25-0"></span>**"Channel N: Announcements"**

Когда, согласно активной управляющей программе, контроллер генерирует событие замкнуть/разомкнуть контакты реле, возможно несколько вариантов:

- 1. Замкнуть/разомкнуть контакты реле, и отправить информационное сообщение другим контроллерам (**Toggle relay contacts and send announcements** - значение по умолчанию)
- 2. Замкнуть/разомкнуть контакты реле, и не отправлять информационное сообщение другим контроллерам **Toggle relay contacts only (no announcements sent)**
- 3. Не замыкать/размыкать контакты реле, а только отправить информационное сообщение другим контроллерам **Send announcements only (relay contacts don't toggle)**

Так же есть возможность отсылать информационные сообщения об изменении состояния управляющих контактов:

- 1. **Send contacts state change announcements** отправлять сообщение
- 2. **Do not send contacts state change announcements** не отправлять сообщение (значение по умолчанию)

Разница между событиями, которые будут обработаны другими контроллерами-приемниками заключается в том, что сообщение об изменении состояния управляющих контактов, будет

обработано контроллерами-приемниками так, как будто произошло физическое изменение состояния управляющих контактов на контроллерах-приемниках на соответствующем канале (для данной модели – канал 1 или 2). В случае события изменения состояния контактов реле, вне зависимости от того, работает ли какая-либо программа на контроллерах-приемниках, они замкнут/разомкнут контакты своих реле, для соответствующего канала. Если на контроллерахприемниках в данный момент времени активна какая-либо программа, то сразу после обработки удаленной команды (сообщения) от контроллера-отправителя, программа может вновь замкнуть/разомкнуть контакты реле. Если активная программа отсутствует, то контроллерыприемники замкнут/разомкнут контакты реле, и будут находиться в этом состоянии до получения следующей команды, либо до изменения конфигурации программ/системы. "**Destinations**" – номера каналов/IP адреса, на которые необходимо отправлять информацию о

событиях на локальном контроллере.

Используется логика, схожая с логикой MQQT серверов, допустимые значения для каналов от 1 до 255 включительно. Это означает, что во всех связанных системах, может быть объявлено до 255 событий, которые будут обрабатываться каждым контроллером индивидуально, или как часть группы.

Параметры настраиваются независимо для каждого из каналов. Сообщения могут быть отправлены как используя multicast адрес, так и P2P. Для каждого из каналов, можно объявить до 3 независимых номеров событий, информация о которых будет рассылаться другим контроллерам, входящим в группу.

Помимо multicast и P2P, возможно отправить информацию о событии на 3 IP адреса. Перед этим желательно убедиться в том, что именно на выбранных адресах, находятся аналогичные контроллеры. Информационные сообщения специфические (и зашифрованные), и если на указанном IP адресе находится, например обычный компьютер или ноутбук, то сообщение обработано не будет.

Для того, чтобы сообщение было получено контроллером-приемником, необходимо чтобы контроллер-отправитель, и контроллер приемник имели либо "белые" IP адреса, либо находились в одной подсети, либо должна быть настроена маршрутизация между подсетями. Маршрутизация не может быть настроена на самих контроллерах. Возможно так же использовать VPN, либо любую другую схожую технологию. Номера событий (1 - 255) будут использованы те же, что и для отправки средствами multicast или P2P:

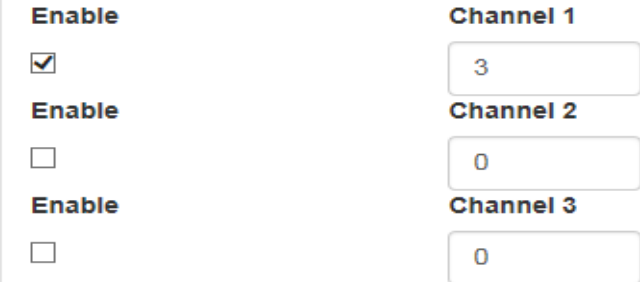

Режим пересылки на IP адреса будет работать в случае, когда контроллер подключен в качестве клиента к точке доступа WiFi, которая отвечает за маршрутизацию пакетов между IP адресами.

Не рекомендуется разрешать одновременно отправку информационных сообщений об изменении состояния контактов реле, и об изменении состояния управляющих контактов, т.к. контроллеры

получатели, в зависимости от того, какая программа активна в данный момент времени, воспримут 2 таких сообщения как независимые. Например, в случае программы импульсного выключателя (например кнопка без фиксации – включить/выключить свет), одна команда включит контакты реле на контроллере-приемнике, вторая выключит. Поскольку команды передаются достаточно быстро (миллисекунды), то с большой долей вероятности, контакты реле на контроллере-приемнике не успеют ни замкнуться, ни разомкнуться.

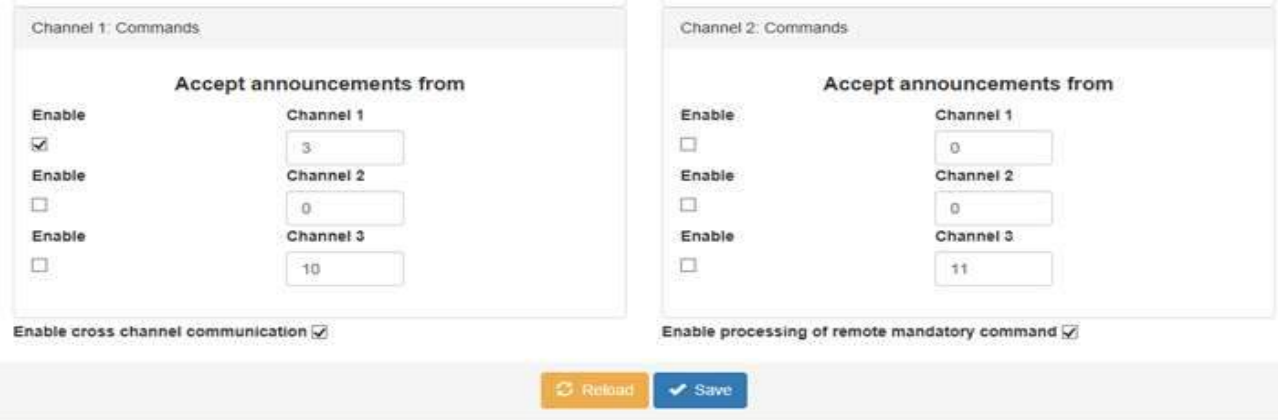

#### <span id="page-27-0"></span>**"Channel N: Commands"**

В этой секции настраивается какие номера каналов должны обрабатываться контроллером. До 3х информационных событий (1 - 255) для каждого из физических каналов (1 и 2).

Дополнительно, присутствует возможность передавать команды не только удаленным контроллерам, но и второму каналу на этом-же локальном контроллере (чекбокс "**Enable cross channel communication**"). Если чекбокс отмечен, и другой канал имеет те-же активные номера событий, которые объявлены с разделе "**Announcements**", то помимо других контроллеровполучателей, другой канал на локальном контроллере получит, и сможет обработать команду, отправленную другим каналом (1 или 2). Возможно даже настроить контроллер так, чтобы изменение состояния управляющих контактов на канале 1, вызывало срабатывание реле на канале 2, и наоборот.

Чекбокс "**Enable processing of remote mandatory command**" разрешает (когда помечен), или запрещает обработку событий от других контроллеров "Выключить все" (программа 21, детальнее см.раздел [Программы](#page-21-0)).

В одной подсети могут присутствовать несколько групп контроллеров, отличающихся паролем, адресом multicast, портом, либо всеми перечисленными параметрами одновременно. Мешать друг другу они не будут, будут работать раздельно, независимо друг от друга.

Можно устанавливать одинаковый каналы (1-255) как на прием, так и на передачу информационных сообщений, в пределах одного таймера и канала/каналов.

Отправку/прием информационных сообщений о событиях, можно быстро отключить из вкладки [Сразу после первого захода в меню \(вкладка](#page-6-0) Information).

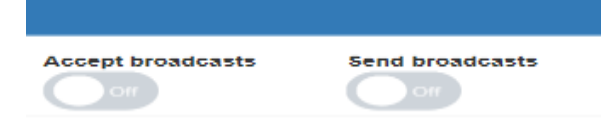

для каждого из каналов (1 или 2) раздельно. Параметры *не будут* сохранены в памяти контроллера, и после перезагрузки или пропаданию/появлению питания, параметры снова будут установлены в их первоначальные значения (**ON ON**). Отключение приема/отправки не повлияет на пересылку ("**Forward**") сообщений между контроллерами.

#### X Peer to peer configuration Enable packets from unlisted hosts  $Q$  Enable forward to IP  $Q$ Search 田-P<sub>2P</sub> only N **BSSID (AP MAC)** AP name AP ch AP level AP mode Forward Enabled  $\Box$  $\overline{\mathbf{x}}$ ø ESP 7232CCB3 b6 e6 2d 17 da b3  $75$ 802.11n  $\mathcal{A}$  $\rightarrow$ o □ o  $\bar{2}$ 00:00:00:00:00:00  $\theta$  $\mathfrak{g}$ Unknown  $\Box$  $\Box$ o  $_{\rm 3}$ 00:00:00:00:00:00 ö  $\begin{array}{c} 0 \\ 0 \end{array}$ Linknown  $\Box$  $\Box$  $\Box$  $\bar{4}$ 00:00:00:00:00:00  $\circ$  $\mathfrak{g}$ Unknown n.  $\Box$  $\Box$  $\,$ 00:00:00:00:00:00  $\overline{0}$ 0 Unknown  $\Box$ O.  $\Box$  $\rm 6$ 00:00:00:00:00:00  $\circ$  $\alpha$ Unknown  $\Box$ 口 0  $\tau$ 00:00:00:00:00:00  $\Omega$  $\boldsymbol{0}$ Unknown o  $\Box$  $\Box$  $\hat{B}$ 00 00:00:00:00:00 ö  $\theta$ Unknown  $\Box$  $\Box$  $\Box$  $\overline{9}$ 00:00:00:00:00:00  $\alpha$  $\mathbf 0$ Unknown o □  $\Box$ 10  $\theta$  $\Omega$ 00:00:00:00:00:00 Linknown  $\Box$  $\Box$  $\Box$ 00:00:00:00:00:00  $\ddot{\text{o}}$  $\ddot{\phantom{0}}$ Unknown  $\mathbb{1}\mathbb{1}$ m C o 12 00:00:00:00:00:00  $\Omega$  $\Omega$ Unknown  $\Box$  $\Box$  $\Box$ 13 00:00:00:00:00:00 ö  $\bf 0$ Unknown 'n

### <span id="page-28-0"></span>**Меню "Peer to peer configuration"**

Каждый раз, когда контроллер-отправитель отправляет сообщение о событии контроллерамполучателям, в информационном пакете так же передается расширенная информация об устройстве отправителе. Информация включает в себя BSSID (MAC адрес точки доступа), имя устройства.

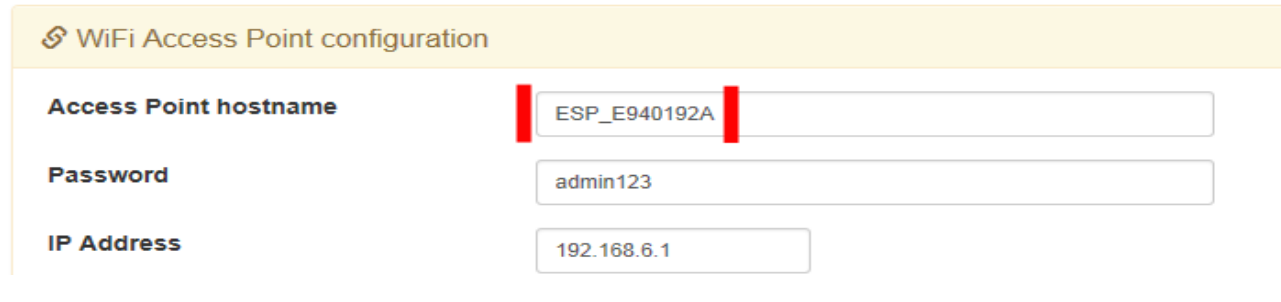

Сразу после подачи питания на контроллер, он анонсирует информацию о себе другим контроллерам, при условии совпадения multicast адреса, порта, и пароля. Через несколько минут после старта, все контроллеры группы будут иметь информацию друг о друге, и сохранят ее. Технология будет работать только в том случае, если контроллеры подключены к WiFi точке доступа. Если контроллеры, или один из контроллеров не подключены к точке доступа, то информацию о других контроллерах группы нужно будет вносить вручную. Каждый из контроллеров, при старте оставляет запись в системном журнале:

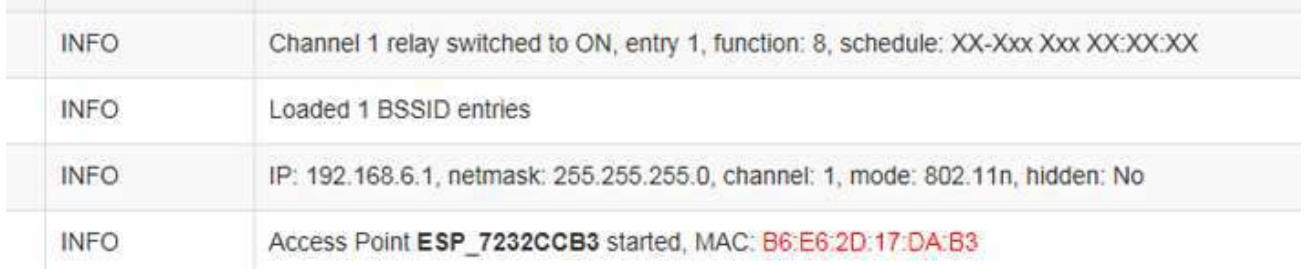

Красным выделено (как в журнале событий) BSSID (MAC адрес) контроллера, который нужно будет вручную добавить в таблицу **Peer to peer configuration** для каждого из контроллеров, которые должны обмениваться информационными сообщениями друг с другом.

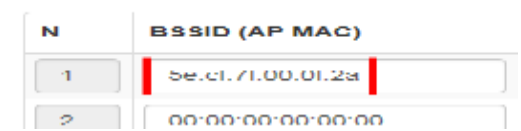

Помимо BSSID, можно добавить имя устройства. Допустимые символы – английские буквы, цифры, символы ".", ")", "(", "-", "+", ",". Максимальная длина – 31 символ

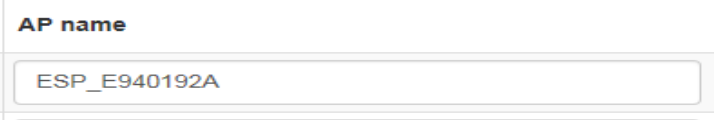

Поля "**AP ch**", "**AP level**" и "**AP mode**", информационные (нередактируемые), и отображают информацию о других контроллерах, взятую из раздела Меню "WiFi Access Point [configuration](#page-17-0)["](#page-17-0).

Чекбокс "**P2P only**", если он помечен, дает команду контроллеру о том, что принимать сообщения о событиях следует только используя технологию P2P (multicast сообщения обрабатываться не будут).

Чекбокс "**Enabled**", если он не отмечен, дает команду контроллеру о том, что сообщения о событиях от данного конкретного контроллера группы обрабатываться не будут, вне зависимости от того, пришли они через P2P или multicast.

Чекбокс "**Forward**", если он отмечен, информирует контроллер о том, что сообщения от других контроллеров, пришедшие через P2P или multicast, должны перенаправляться (пересылаться) этому контроллеру. Сообщения от контроллера так же будут пересылаться другим участникам группы (только используя P2P, не multicast). Технология позволяет различным устройствам обмениваться

сообщениями о событиях, даже если они не находятся в пределах прямой видимости друг от друга. Для этого, необходимо включить "**Forward**" на обеих (или группе, если пересылка будет выполняться через несколько устройств) контроллерах, которые должны пересылать друг-другу сообщения. Максимальная глубина пересылки – 3 контроллера, которые будут пересылать информационное сообщение. Можно установить и режим multicast, и P2P Forward для контроллеров, дублироваться сообщения не будут. Можно так же настроить пересылку сообщений о событиях от нескольких контроллеров к одному, сообщения так же не будут дублироваться.

Всего в одной группе может быть до 75 контроллеров. В случае если контроллеров в группе более 10, имеет смысл *не ставить* флаги на всех контроллерах "**Forward**" "все на всех". На корректность работы контроллеров это не повлияет, но может вызвать задержку при обработке информационных сообщений о событиях каждым из контроллеров.

Изменение имени (названия) устройства в таблице "**Peer to peer configuration**", на локальном контроллере, никак не повлияет на имя устройства контроллера, параметры логики работы с которым прописываются в таблице. Если необходимо изменить имя, то его нужно менять как на локальном контроллере, так и в таблице конфигурации всех контроллеров группы. Имя в таблице "**Peer to peer configuration**" на корректность работы не влияет (информационное, для пользователя системы).

Дополнительно присутствует чекбокс "**Enable packets from unlisted hosts**" (отмечен по умолчанию). Этот параметр позволяет контроллеру принимать команды от других контроллеров, при условии совпадения пароля, но еще до момента, когда контроллеры обменяются информацией между собой (появятся в таблице "**Peer to peer configuration**" друг у друга).

Чекбокс "**Enable forward to IP**" информирует контроллер о том, что если на контроллере-отправителе установлен флаг "**Forward**", то сообщения о событиях от этого контроллера будут разосланы не только P2P адресатам (контроллерам-приемникам), но и на IP адреса, указанные в "**Channel N: Announcements**"

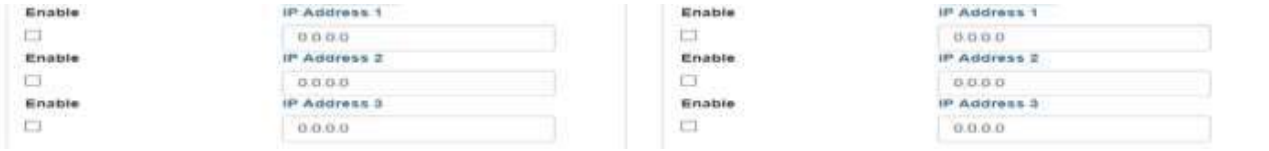

<span id="page-30-0"></span>Для каждого из каналов (1 или 2), настройки раздельные. По умолчанию чекбокс не отмечен. Отключение WiFi машрутизатора, к которому подключены контроллеры в качестве клиентов (если подключены), никак не повлияет на работу контроллеров, при условии что каждый из контроллеров группы имеет возможность общаться с другими контроллерами, либо напрямую, либо через пересылку ("**Forward**"). Если контроллеры (BSSID) заведены в таблицах друг у друга, то сеть контроллеров будет работать до момента пропадания питания. При отключении WiFi маршрутизатора, к которому подключены контроллеры в качестве клиентов приведет к тому, что перестанет работать пересылка на IP адреса, и синхронизация времени с NTP серверами. Управлять каждым из контроллеров можно будет через встроенные точки доступа.

### <span id="page-31-0"></span>**Список функций**

- **1.** Задержка включения после подачи питания. После подачи питания, через интервал времени, задаваемый в **Int1**, контакты реле замкнуться, и останутся замкнутыми в течении интервала задаваемого параметром **Duration**, либо до пропадания питания.
- **2.** Задержка выключения после подачи питания. После подачи питания, контакты реле замкнуться сразу на интервал времени, задаваемый в **Int1**, и разомкнуться либо по истечению **Int1**, либо по истечению интервала задаваемого параметром **Duration**, либо при пропадании питания.
- **3.** Задержка выключения после подачи питания, прерываемая изменением состояния контактов управляющего входа. После подачи питания, контакты реле замкнуться сразу на интервал времени, задаваемый в **Int1**, и разомкнуться либо по истечению **Int1**, либо по истечению интервала задаваемого параметром **Duration**, либо по изменению состояния управляющих контактов, либо при пропадании питания.
- **4.** Задержка включения после подачи питания, прерываемая изменением состояния управляющих контактов. После подачи питания, через интервал времени, задаваемый в **Int1**, контакты реле замкнуться, и останутся замкнутыми в течении интервала задаваемого параметром **Duration**, либо до изменения состояния управляющих контактов, либо до пропадания питания.
- **5.** Разомкнуть контакты реле на интервал времени, задаваемый в **Int1**, после изменения состояния управляющих контактов. Контакты реле разомкнуться, и останутся разомкнутыми в течении интервала задаваемого параметром **Duration**, либо до пропадания питания.
- **6.** Замкнуть контакты реле на интервал времени, задаваемый в **Int1**, после изменения состояния управляющих контактов. Контакты реле замкнуться, и останутся замкнутыми в течении интервала задаваемого параметром **Duration**, либо до пропадания питания.
- **7.** Асимметричный циклеватель, начинающийся с паузы. После подачи питания, контакты реле будут разомкнуты на интервал времени задаваемый **Int1**, по истечению интервала замкнуться на интервал времени задаваемый **Int2**. Затем цикл повториться снова. Программа прервется либо по истечению интервала, задаваемого параметром **Duration**, либо по пропаданию питания.
- **8.** Асимметричный циклеватель, начинающийся с подачи питания. После подачи питания, контакты реле будут замкнуты на интервал времени задаваемый **Int1**, по истечению интервала разомкнуться на интервал времени задаваемый **Int2**. Затем цикл повториться снова. Программа прервется либо по истечению интервала, задаваемого параметром **Duration**, либо по пропаданию питания.
- **9.** Асимметричный циклеватель, начинающийся с паузы, прерываемый изменением состояния управляющих контактов. После подачи питания, контакты реле будут разомкнуты на интервал времени задаваемый **Int1**, по истечению интервала замкнуться на интервал времени задаваемый **Int2**. Затем цикл повториться снова. Программа прервется либо по истечению интервала, задаваемого параметром **Duration**, либо по изменению состояния управлящих контактов, либо по пропаданию питания.
- **10.** Асимметричный циклеватель, начинающийся с подачи питания, прерываемый изменением состояния управляющих контактов. После подачи питания, контакты реле будут замкнуты на

интервал времени задаваемый **Int1**, по истечению интервала разомкнуться на интервал времени задаваемый **Int2**. Затем цикл повториться снова. Программа прервется либо по истечению интервала, задаваемого параметром **Duration**, либо по изменению состояния управляющих контактов, либо по пропаданию питания.

- **11.** Асимметричный циклеватель, начинающийся с паузы, стартующий после изменением состояния управляющих контактов. После изменения состояния управляющих контактов, контакты реле будут разомкнуты на интервал времени задаваемый **Int1**, по истечению интервала замкнуться на интервал времени задаваемый **Int2**. Затем цикл повториться снова. Программа прервется либо по истечению интервала, задаваемого параметром **Duration**, либо по пропаданию питания.
- **12.** Асимметричный циклеватель, начинающийся с подачи питания, стартующий после изменением состояния управляющих контактов. После изменения состояния управляющих контактов, контакты реле будут замкнуты на интервал времени задаваемый **Int1**, по истечению интервала разомкнуться на интервал времени задаваемый **Int2**. Затем цикл повториться снова. Программа прервется либо по истечению интервала, задаваемого параметром **Duration**, либо по пропаданию питания.
- **13.** Асимметричный циклеватель, начинающийся с паузы, стартующий и останавливающийся после изменением состояния управляющих контактов. После изменения состояния управляющих контактов, контакты реле будут разомкнуты на интервал времени задаваемый **Int1**, по истечению интервала замкнуться на интервал времени задаваемый **Int2**. Затем цикл повториться снова. Следующее изменение состояния управляющих контактов приостановит цикл. Программа прервется либо по истечению интервала, задаваемого параметром **Duration**, либо по пропаданию питания.
- **14.** Асимметричный циклеватель, начинающийся с подачи питания, стартующий и останавливающийся после изменением состояния управляющих контактов. После изменения состояния управляющих контактов, контакты реле будут замкнуты на интервал времени задаваемый **Int1**, по истечению интервала разомкнуться на интервал времени задаваемый **Int2**. Затем цикл повториться снова. Следующее изменение состояния управляющих контактов приостановит цикл. Программа прервется либо по истечению интервала, задаваемого параметром **Duration**, либо по пропаданию питания.
- **15.** Асимметричный циклеватель, начинающийся с паузы, стартующий и останавливающийся в случае если управляющие контакты замкнуты или разомкнуты. После изменения состояния управляющих контактов, контакты реле будут разомкнуты на интервал времени задаваемый **Int1**, по истечению интервала замкнуться на интервал времени задаваемый **Int2**. Затем цикл повториться снова. Замыкание/размыкание управляющих контактов приостановит цикл. Программа прервется либо по истечению интервала, задаваемого параметром **Duration**, либо по пропаданию питания.
- **16.** Асимметричный циклеватель, начинающийся с подачи питания, стартующий и останавливающийся в случае если управляющие контакты замкнуты или разомкнуты. После изменения состояния управляющих контактов, контакты реле будут замкнуты на интервал времени, задаваемый **Int1**, по истечению интервала разомкнуться на интервал времени задаваемый **Int2**. Затем цикл повториться снова. Замыкание/размыкание управляющих контактов приостановит цикл. Программа прервется либо по истечению интервала, задаваемого параметром **Duration**, либо по пропаданию питания.
- **17.** Замыкание контактов реле через интервал времени, задаваемый **Int1**, на время, задаваемое параметром **Int2**. Контакты реле останутся замкнутыми до истечения интервала, задаваемого параметром **Duration**, либо по пропаданию питания.
- **18.** Замыкание контактов реле через интервал времени, задаваемый **Int1**, на время, задаваемое параметром **Int2**. Последующее изменение состояния управляющих контактов разомкнет контакты реле. Контакты так же разомкнуться по истечению интервала времени задаваемый **Int2**. Циклическая функция.
- **19.** Замыкание контактов реле после изменения состояния управляющих контактов на интервал времени задаваемый **Int1**. Повторное изменение состояния управляющих контактов, увеличит время включения на интервал **Int1.** При изменении состояния управляющих контактов на время **Int2**, контакты реле разомкнуться.
- **20.** Импульсное реле. Изменение состояния управляющих контактов замкнет контакты реле, следующее разомкнет.
- **21.** Выключить все: При изменении состояния управляющих контактов, контакты реле на соотв. канале (1 или 2) будут замкнуты (на локальном таймере), и разомкнуты на всех тех, которые принимают команды от локального таймера (для каждого канала настраивается отдельно). Все команды, которые будут поступать до момента размыкания контактов всеми таймерами группы, будут проигнорированы (контакты реле не изменят свое состояние). После окончания периода действия программы на локальном таймере, таймер сможет обрабатывать (замыкать контакты реле) события. Если команда "Выключить все" поступила с другого таймера, то локальный таймер будет ожидать команды отмены (размыкание контактов на любом из таймеров группы, которые выполняют программу 21). После размыкания управляющих контактов, контакты на реле локального таймера так же разомкнуться.
- **22.** Контакты реле замкнуться на интервал времени, задаваемый **Int2**, после количества изменения состояния управляющих контактов, задаваемых параметром **Int1.**
- **23.** Сдвиг импульса на интервал времени, задаваемый **Int1**. Если управляющие контакты изменили свое состояние за период времени меньше чем **Int1**, контакты реле не будут замкнуты.
- **24.** Сдвиг импульса на интервал времени, задаваемый **Int1**. Если управляющие контакты изменили свое состояние за период времени меньше чем **Int1**, контакты реле не будут замкнуты. Циклическая функция.
- **25.** Контакты реле замкнуться после изменения состояния управляющих контактов на время, задаваемое **Int1**, Если в течении интервала **Int1** было повторное изменение состояния управляющих контактов, время ожидания (контакты замкнуты) увеличится на **Int1**. После истечения Int1, если не было изменения состояния управляющих контактов, контакты реле останутся замкнутыми на интервал времени **Int2**.
- **26.** Контакты реле замкнуться после изменения состояния управляющих контактов на время, задаваемое **Int1**, Если в течении интервала **Int1** было повторное изменение состояния управляющих контактов, время ожидания (контакты замкнуты) увеличится на **Int1**. После истечения Int1, если не было изменения состояния управляющих контактов, контакты реле останутся замкнутыми на интервал времени **Int2**. Циклическая функция
- **27.** Задержка выключения после изменения состояния управляющих контактов. Задержка задается параметром **Int1**.
- **28.** Задержка выключения после изменения состояния управляющих контактов. Задержка задается параметром **Int1**. Циклическая функция.
- **29.** Включено слишком долго. Контакты реле будут разомкнуты на интервал времени, задаваемый **Int2**, если в течении интервала времени **Int1**, не было изменения состояния управляющих контактов. Если изменение состояния управляющих контактов было, отсчет времени начнется сначала.
- **30.** Выключено слишком долго. Контакты реле будут замкнуты на интервал времени, задаваемый **Int2**, если в течении интервала времени **Int1**, не было изменения состояния управляющих контактов. Если изменение состояния управляющих контактов было, отсчет времени начнется сначала.

Помимо подачи питания, за то, что программа начнет свое выполнение, так же отвечает *расписание* (см. раздел [Программы](#page-21-0))

### <span id="page-35-0"></span>**Примеры использования**

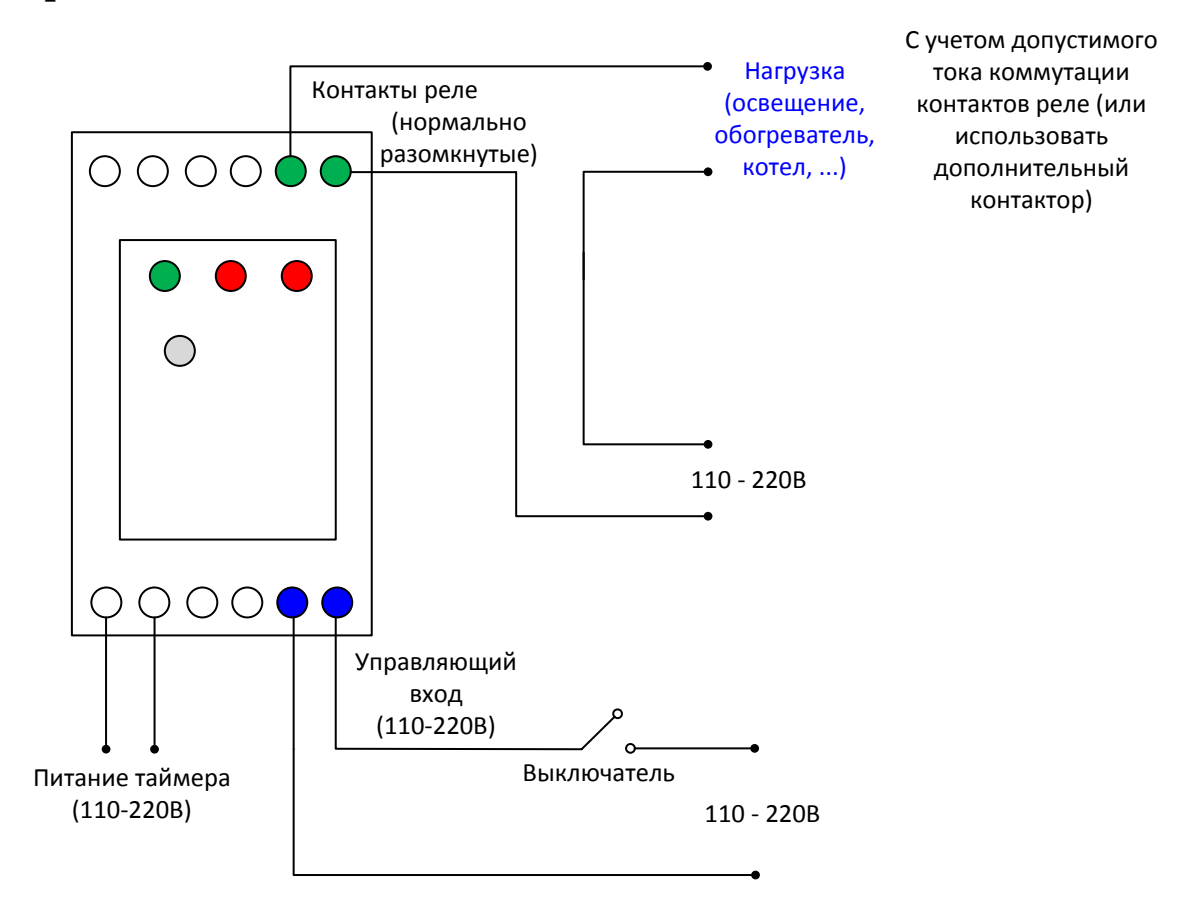

### <span id="page-35-1"></span>**Пример использования функции "***Включено* **слишком долго"**

В случае замыкания/размыкания выключателя, нагрузка будет включаться/выключаться "как обычно", но если выключатель будет находиться в состоянии "включен" дольше указанного в программе временного интервала (задаваемого **Int1**), то вне зависимости от положения выключателя, нагрузка будет отключена (контакты реле будут разомкнуты) через интервал времени задаваемого **Int2**. Допустимо использование выключателя как с фиксацией, так и без. В случае если выключатель с фиксацией, то несмотря на то, что выключатель будет находиться в положении "Включен", нагрузка будет отключена (через заданный программой интервал времени **Int1** + **Int2**). Для повторного ручного управления (включения) нагрузки, необходимо выключить, а затем повторно включить выключатель.

### <span id="page-35-2"></span>**Пример использования функции "***Выключено* **слишком долго"**

Схема подключения может быть такой же, как и для программы "**Включено слишком долго**". Если выключатель не включался вручную дольше чем задано программой (интервал **Int1**), вне зависимости от положения выключателя, нагрузка будет подключена на интервал времени задаваемый **Int2**. Если в течении интервала времени **Int1** включатель замыкался, то отсчет времени, задаваемого интервалом **Int1** начнется сначала (до истечения этого

интервала, нагрузка не будет подключена в автоматическом режиме). Если требуется вручную выключить нагрузку которая была включена программой, то в случае выключателя с фиксацией достаточно включить и выключить выключатель. Для выключателя без фиксации – просто нажать и отпустить. Нагрузка будет отключена, и начнется отсчет времени до следующего автоматического включения.

### <span id="page-36-0"></span>**Варианты схем подключения нагрузки и управления**

Схема последовательного подключения, используя уже существующий выключатель (с фиксацией контактов):

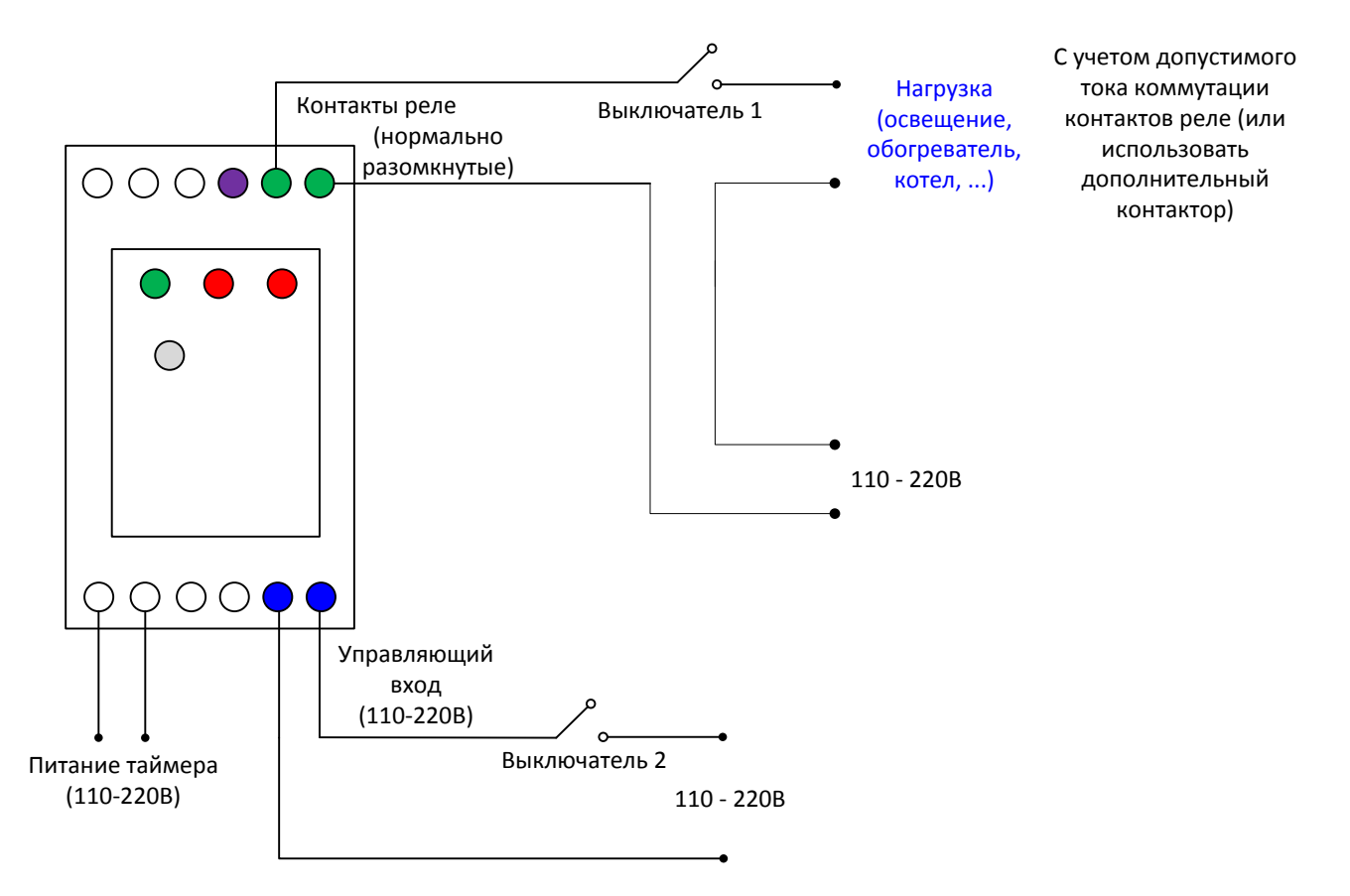

Управляющий вход можно использовать для управления (**Выключатель 2**) подачи питания на нагрузку, можно так же воспользоваться функционалом дистанционного управления, т.е. управлять включением реле путем событий с другого таймера, или из WEB интерфейса управления таймером.

При последовательном подключении, питание на нагрузку будет подано только в том случае, если и контакты реле, и **Выключатель 1** замкнуты. Если контакты реле разомкнуты, или выключатель (с фиксацией) не замкнут, то нагрузка не будет подключена.

Можно так же подключить нагрузку, используя нормальнозамкнутые контакты реле (выход выделен темным цветом на картинке выше).

Схема параллельного подключения, используя уже существующий выключатель (с фиксацией контактов):

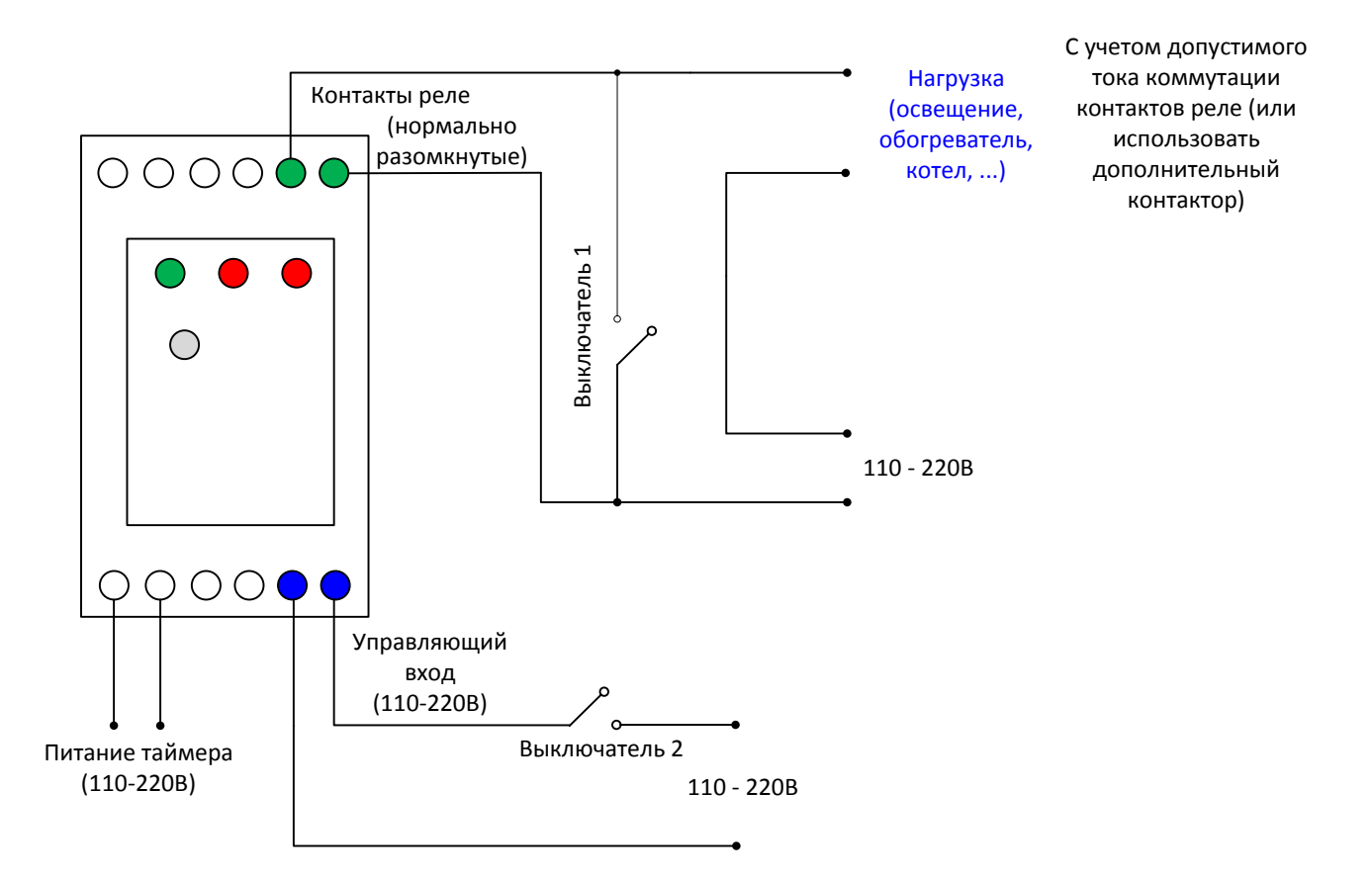

При параллельном подключении, питание на нагрузку будет подано либо при замыкании выключателя (с фиксацией), либо при замыкании контактов реле таймера. Используя параллельное подключение, можно управлять подачей питания на нагрузку как ранее установленным выключателем **(Выключатель 1**), так и используя контакты реле таймера (программа или **Выключатель 2**).

В случае если уже реализована возможность управления оборудованием с помощью импульсного реле

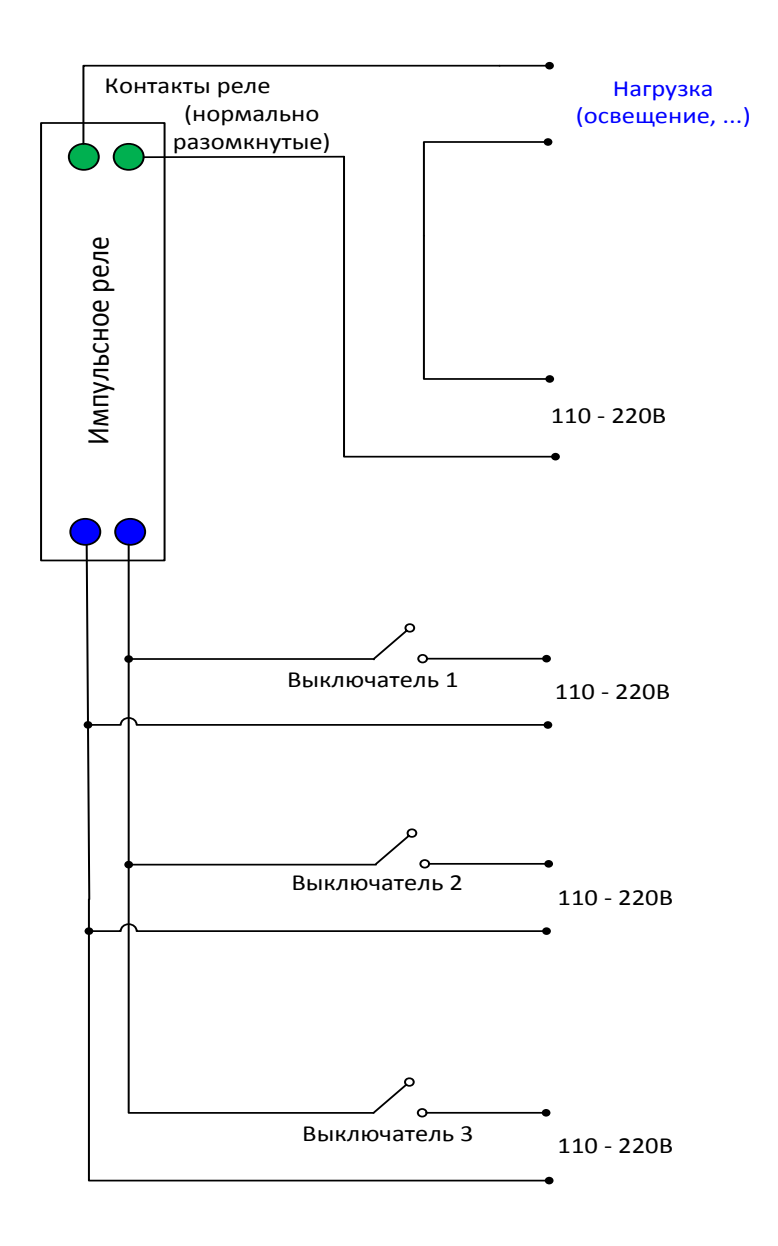

то импульсное реле можно заменить на таймер, подключив все имеющиеся выключатели без фиксации к управляющим контактам таймера. При этом появится возможность управлять нагрузкой не только при помощи выключателей, но и при помощи дистанционного управления с совместимых устройств (например таких-же таймеров) или через WEB интерфейс. Так же появится возможность задавать время действия и использовать альтернативные программы управления (см. раздел Список [функций](#page-30-0)).